TBM

IBM DB2 Alphablox

# Přehled verze

*Verze 8.4*

TBM

IBM DB2 Alphablox

# Přehled verze

*Verze 8.4*

#### **Poznámka:**

Před použitím těchto informací a produktu, který podporují, si přečtěte informace obsažené v oddílu ["Poznámky"](#page-50-0) na stránce 45.

#### **Druhé vydání (březen 2006)**

Toto vydání se vztahuje k verzi 8.4 produktu IBM DB2 Alphablox for Linux, UNIX and Windows (číslo produktu 5724-L14) a ke všem následujícím verzím a úpravám, dokud nebude v některém z následujících vydání řečeno jinak.

Pokud zašlete společnosti IBM informace, udělujete tím společnosti IBM nevýlučné právo tyto informace použít či předat způsobem, jaký bude společnost považovat za vhodný. Společnosti tím nevzniknou žádné závazky vůči vám.

**Copyright © 1996 - 2006 Alphablox Corporation. Všechna práva vyhrazena.**

**© Copyright International Business Machines Corporation 1996, 2006. Všechna práva vyhrazena.**

# **Obsah**

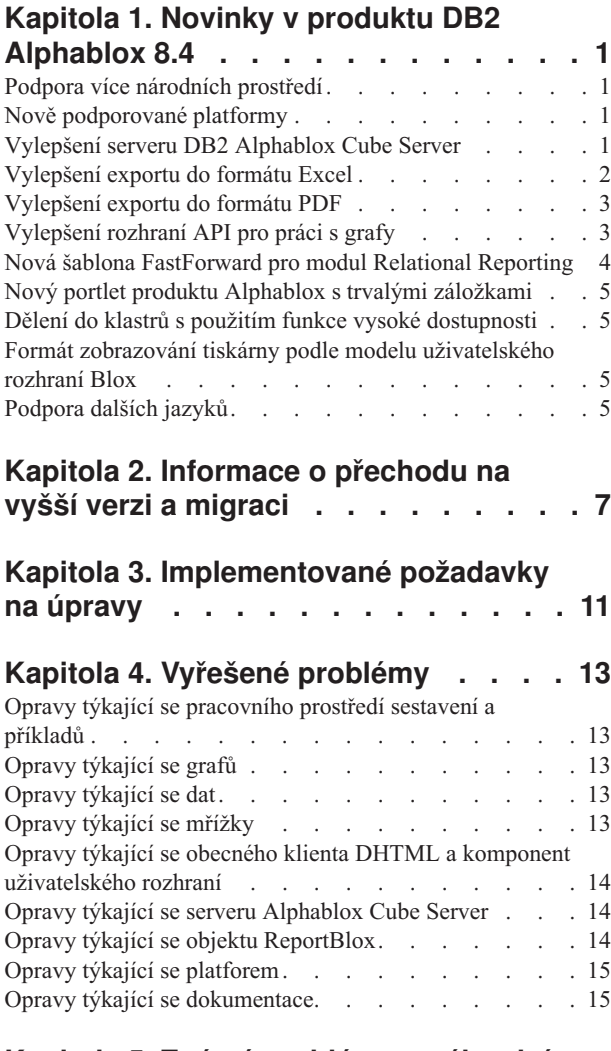

#### **Kapitola 5. Známé [problémy](#page-22-0) a náhradní**

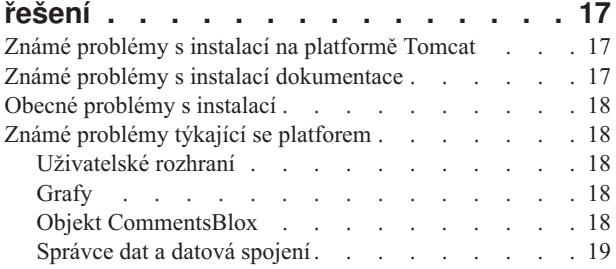

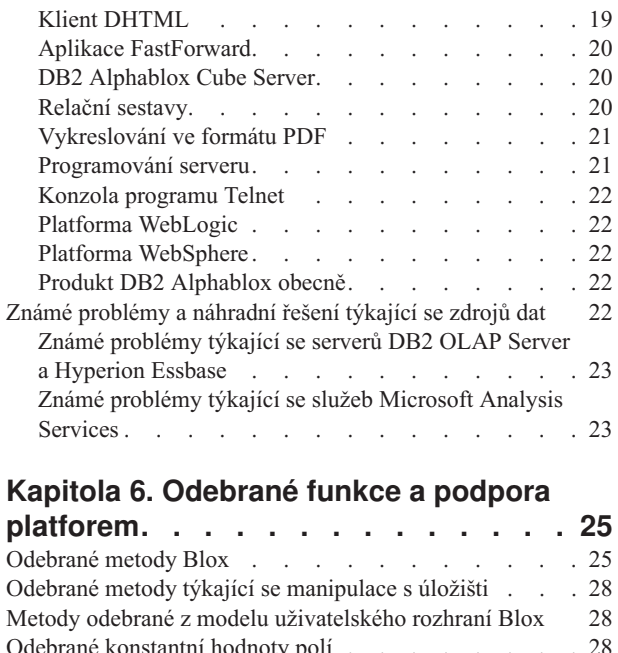

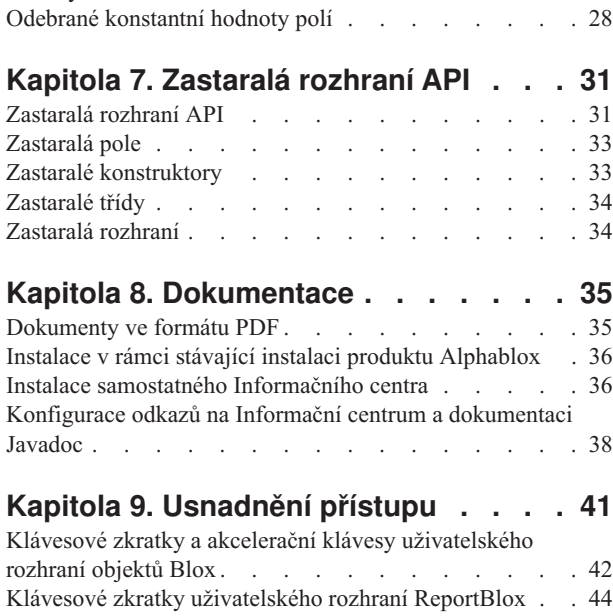

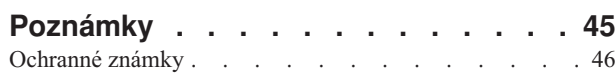

# <span id="page-6-0"></span>**Kapitola 1. Novinky v produktu DB2 Alphablox 8.4**

V produktu IBM DB2 Alphablox for Linux, UNIX and Windows verze 8.4 jsou přidány nové funkce, které usnadňují implementaci aplikací v širokém rozsahu. Nové funkce zahrnují podporu více národních prostředí, modulu Microsoft SQL Server 2005 Analysis Services, práci s vertikálními klastry pro produkt WebSphere Application Server, novou šablonu FastForward pro relační zdroje dat a nový portlet, který lze bez úprav použít v portálových aplikacích. V této verzi je rovněž vylepšeno několik velmi užitečných funkcí, které z produktu DB2 Alphablox dělají ještě výkonnější koncový nástroj pro analytické aplikace. Mezi tato vylepšení patří lepší funkce pro export do formátů Excel a PDF a vytváření semaforových efektů v grafech. V této verzi je navíc i nadále rozšiřována podpora vytváření a správy relačních krychlí s použitím serveru DB2 Alphablox Cube Server s podporou trvalých vypočtených členů a částečného ukládání metadat do mezipaměti, vylepšení práce s metadaty a další funkce MDX pro filtrování a statistiku.

### **Podpora více národních prostředí**

Do produktu DB2 Alphablox verze 8.4 byla přidána podpora více národních prostředí. Bez ohledu na národní prostředí serveru se nyní uživatelské rozhraní Blox, rámec aplikace FastForward a nástroj Tvůrce dotazů zobrazuje na základě nastavení jazyka v prohlížeči. V případě jazyků zobrazovaných zprava doleva se uživatelské rozhraní Blox automaticky zobrazí správně a nadále nebude třeba nastavovat směr prostřednictvím programů.

Pro aplikace s upravenými či vlastními komponentami uživatelského rozhraní Blox je k dispozici sada vlastních značek JSP pro import sad prostředků. Tato funkce umožňuje rozšířit internacionalizaci aplikace a podporovat více národních prostředí klientů. Podrobné informace týkající se návrhu aplikací s podporou více národních prostředí naleznete v tématu Designing for multiple locales (Návrh pro více národních prostředí).

### **Nově podporované platformy**

V této verzi jsou nově podporovány následující platformy:

- Hyperion System 9
- Microsoft SQL Server 2005 Analysis Services
- Microsoft SQL Server 2005
- v Podpora vertikálních klastrů produktu WebSphere Application Server

Přečtete si oddíl se systémovými požadavky v *Instalační příručce*.

# **Vylepšení serveru DB2 Alphablox Cube Server**

Server DB2 Alphablox Cube Server umožňuje provádění vícerozměrné analýzy nad relačními daty uloženými pomocí schematu hvězdy nebo vločky. Je možno vytvořit vícerozměrnou reprezentaci relačních dat nebo použít metadata z existující definice krychle v produktu DB2 Cube Views prostřednictvím administrační stránky serveru DB2 Alphablox Cube Server.

V této verzi je přidána následující podpora a vylepšení:

- v Podpora definic vypočtených členů v definicích krychlí.
- v Podpora rekurzivních hierarchií nadřazených a podřízených položek.
- v Podpora klíče úrovně. Výrazy klíče úrovně umožňují lepší vynucování jedinečnosti členů.
- <span id="page-7-0"></span>v Podpora všech úrovní a všech členů. Dimenze jsou rozšířeny, aby bylo možné určit, zda je pro dimenzi k dispozici úroveň Vše či nikoli, a volitelně také určit název pro všechny členy.
- v Podpora typu dimenze. Dimenze lze nyní označovat jako běžné (**Regular**) nebo časové (**Time**). Toto vylepšení umožňuje zrušit dřívější omezení podpory funkcí MDX týkajících se časových řad.
- v Podpora pro typy úrovní. V této verzi jsou úrovně v definici krychle rozšířeny tak, aby byly některého z následujících typů:
	- REGULAR
	- TIME
	- TIME\_YEARS
	- TIME\_HALF\_YEARS
	- TIME\_QUARTERS
	- TIME\_MONTHS
	- TIME\_WEEKS
	- TIME\_DAYS
	- TIME\_HOURS
	- TIME\_MINUTES
	- TIME\_SECONDS
	- TIME\_UNDEFINED
	- NEZNÁMÝ
- v Zlepšení rozšiřitelnosti. Nyní je k dispozici nastavení parametru ladění pro ukládání členů do mezipaměti. Díky použití mezipaměti pro členy můžete omezit požadavky na paměť pro krychle s velkým počtem členů.
- Další operátory a funkce MDX:

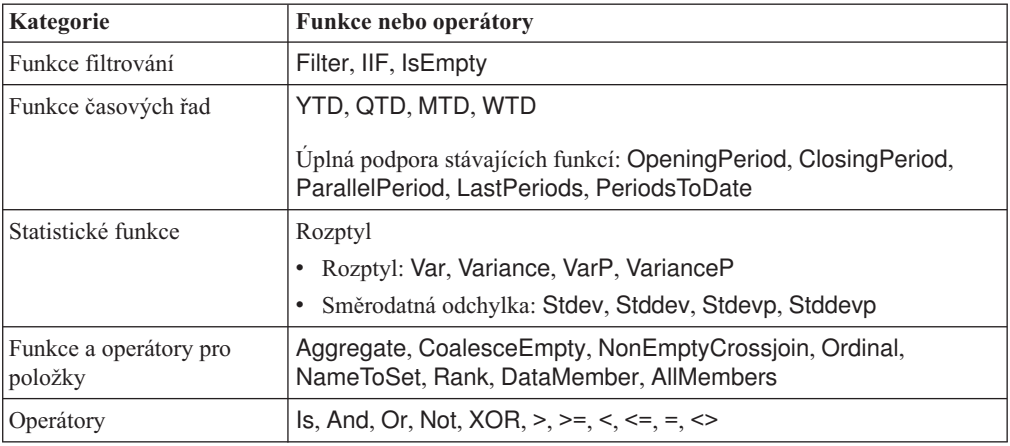

Další informace najdete v tématu Supported MDX syntax příručky *DB2 Alphablox Cube Server Administrator's Guide*.

### **Vylepšení exportu do formátu Excel**

Produkt DB2 Alphablox nyní může exportovat data do nativního formátu Excel prostřednictvím maker a šablon aplikace Excel. Po klepnutí na tlačítko **Exportovat do formátu Excel** v uživatelském rozhraní může uživatel zvolit jednu ze dvou šablon k dispozici nebo se může rozhodnout, že nepoužije žádnou šablonu.

- <span id="page-8-0"></span>v Šablona **Default** exportuje data v mřížce do formátu Excel a poté generuje graf na základě dat mřížky. Důsledky generování grafu z dat mřížky:
	- Při změně exportovaných dat mřížky bude graf automaticky aktualizován.
	- Graf generovaný v aplikaci Excel možná nebude vypadat stejně jako graf v produktu DB2 Alphablox.
- v Šablona **Use Chart Data** exportuje data grafu z mřížky na samostatný list a poté generuje graf. Důsledky generování grafu s použitím dat grafu z produktu DB2 Alphablox:
	- Vzhled grafu lépe odpovídá grafu v produktu DB2 Alphablox.
	- Data mřížky a data grafu nejsou propojena. Při změně exportovaných dat mřížky nebude graf aktualizován.
- v Volba **Bez šablony** pouze nastaví typ MIME výstupu na hodnotu application/vnd.msexcel. Tento typ MIME způsobí, že prohlížeč spustí aplikaci Excel, aby se zobrazila stránka HTML. Tato volba nezahrnuje použití žádných maker ani šablon aplikace Excel.

Vývojáři aplikací mohou vytvářet vlastní aplikace na základě vlastností, které produkt DB2 Alphablox exportuje do listu aplikace Excel. Další informace naleznete v tématu Exporting data to Excel (Export dat do formátu Excel).

# **Vylepšení exportu do formátu PDF**

Tato verze nabízí uživatelům lepší kontrolu rozvržení generované sestavy ve formátu PDF. Vývojáři aplikací nyní mají také možnosti vytvářet sestavy ve formátu PDF bez nutnosti použít relaci prohlížeče.

#### **Lepší kontrola rozvržení ze strany uživatele**

Když uživatel klepne na tlačítko **Exportovat do formátu PDF** v uživatelském rozhraní Blox, otevře se dialogové okno **Vytvořit sestavu ve formátu PDF**. Jeho prostřednictvím může uživatel určit rozvržení sestavy. Kromě obecných nastavení orientace stránky, velikosti stránky, textu záhlaví a textu zápatí mají uživatelé v této verzi následující možnosti:

- v Rozložit sloupce s daty v mřížce na více stránkách
- Určit výšku a šířku grafů

Další informace naleznete v dokumentu Default user interface options for PDF reports (Výchozí volby uživatelského rozhraní pro sestavy ve formátu PDF).

#### **Uložení sestavy ve formátu PDF bez nutnosti použít relaci prohlížeče**

Dříve nebylo možné uložit sestavu ve formátu PDF, nebyla-li v prohlížeči načtena stránka JSP. S použitím nové metody writePDFToFile() lze nyní volat stránku JSP v kódu Java a uložit sestavu ve formátu PDF přímo do souboru s určeným názvem a umístěním. Další informace naleznete v dokumentu Specifying PDF storage locations and file names (Určení umístění úložiště PDF a názvů souborů).

# **Vylepšení rozhraní API pro práci s grafy**

Nyní můžete v grafech vytvářet semaforové efekty nastavením barev pro datové řady podle příslušných hodnot prostřednictvím rozhraní API. K dispozici je několik nových objektů a rozhraní API pro práci s legendou grafu, identifikaci datového bodu v grafu, se kterým uživatel pracuje, a vytváření vlastních algoritmů trendu. K dispozici je rovněž nový typ grafu nazvaný příspěvkový graf.

### <span id="page-9-0"></span>**Nastavování barev pro datové řady**

Nyní můžete v grafech vytvářet semaforové efekty, které upoutají pozornost uživatelů, nastavením konkrétních barev pro datové řady podle datových hodnot. Podobně jako u funkce upozornění buňky v objektech GridBlox můžete určit několik prahových hodnot a použít pro datové řady různé barvy podle příslušných prahových hodnot. Další informace naleznete v dokumentu Using chart series colors to highlight data (Použití barev pro řady grafů při zvýrazňování dat).

#### **Lepší práce s legendou prostřednictvím programů**

Do sady com.alphablox.blox.uimodel.core.chart.common byla přidána nová třída LegendItem, která poskytuje možnost práce s položkami legendy v grafu, například určení zobrazovaných položek, jejich pořadí, jejich barev a příslušného zobrazovaného textu, prostřednictvím programů. Další informace naleznete v oddílu ″Setting colors and display labels for legend items″ (Nastavení barev a zobrazovaných popisků pro položky legendy) v dokumentu Using chart series colors to highlight data (Použití barev pro řady grafů při zvýrazňování dat).

#### **Nová rozhraní API pro identifikaci datového bodu asociovaného s akcemi uživatele**

Nyní jsou k dispozici další informace týkající se datového bodu, s nímž uživatel v grafu pracuje. Můžete například vytvořit vlastní řídicí modul pro událost DoubleClickEvent a přesně zjistit, ke kterému datovému bodu ve výsledné sadě se událost vztahuje. Do modelu ChartBrixModel byly přidány nové metody, které vám umožní získat informace o jedinečných členech skupiny, členech řady a členech filtru pro příslušný datový bod.

#### **Vlastní algoritmy trendu**

Nyní máte možnost implementovat vlastní algoritmus trendu. Produkt DB2 Alphablox poskytuje šest typů spojnic trendu - lineární, logaritmické, polynomiální, mocninné, exponenciální a klouzavý průměr. Vlastní algoritmus lze vytvořit rozšířením třídy AbstractTrendingAlgorithm. Jde o vylepšení týkající se pouze rozhraní API; vlastní algoritmy se v dialogovém okně výběru spojnice trendu nezobrazují. Další informace naleznete v popisu atributu značky ChartBlox ″trendLines″.

#### **Příspěvkové grafy**

Příspěvkové grafy jsou podobné ″složeným vodopádovitým″ grafům. Umožňují zobrazení dvou řad proměnných, mezi nimiž existuje vztah. Příklad: je-li na konkrétní prodávaný výrobek sleva, umožňuje příspěvkový graf zjistit, zda mělo zavedení této slevy ″vedlejší vliv″ na prodej výrobku umístěného na téže polici vedle zlevněného výrobku. Další informace naleznete v popisu atributu značky ChartBlox ″contribution″.

# **Nová šablona FastForward pro modul Relational Reporting**

DB2 Alphablox FastForward je ukázková šablona aplikací určená pro rychlý vývoj, implementaci a sdílení vlastních zobrazení analýz. Administrátoři aplikací mohou rychle vytvářet a publikovat sestavy výběrem šablon sestav, konfigurováním parametrů sestav a následnou implementací nové aplikace.

V této verzi je přidána nová šablona FastForward pro relační data využívající objekt ReportBlox. Nyní lze snadno vytvářet aplikace relačních sestav s použitím této ukázkové šablony se všemi vestavěnými funkcemi včetně snadného ukládání a sdílení osobních

zobrazení dat a snadné navigace. Tato šablona je zobrazena v rozevíracím seznamu pro výběr šablony na administrační stránce FastForward jako položka **Sample Report Blox**.

### <span id="page-10-0"></span>**Nový portlet produktu Alphablox s trvalými záložkami**

V této verzi je k dispozici nový portlet, který lze bez úprav použít. Tento portlet nabízí uživatelům následující možnosti:

- v Dynamické přepínání zdrojů dat
- v Zapínání a vypínání zobrazení pruhu nabídek a panelu nástrojů

Uživatelé mohou přistupovat k datům prostřednictvím uživatelského rozhraní Blox a vytvářet záložky pro různá zobrazení dat. Veřejné záložky vytvořené v rámci jednoho portletu jsou dostupné jiným instancím téhož portletu na stránce portálu. Tato funkce umožňuje uživatelům portálu porovnávat různá zobrazení dat, aniž by bylo nutné opustit stránku.

Soubor AlphabloxPortlets.war je k dispozici v adresáři <adresář\_produktu\_Alphablox>/installableApps. Administrátor systému jej může nainstalovat prostřednictvím uživatelského rozhraní pro administraci produktu WebSphere Portal, může vytvářet veřejné záložky z různých zobrazení dat a určit záložku pro výchozí zobrazení dat, které bude použito při načítání portletu uživateli portálu.

### **Dělení do klastrů s použitím funkce vysoké dostupnosti**

V této verzi byla přidána podpora dělení do klastrů s použitím funkce vysoké dostupnosti. Díky tomu je v případě, že se vedoucí uzel klastru zastaví nebo dojde k jeho havárii, ze zbývajících serverů dynamicky vybrán nový vedoucí uzel. Klastr tak zůstane funkční a bude nadále k dispozici uživatelům.

### **Formát zobrazování tiskárny podle modelu uživatelského rozhraní Blox**

Formát zobrazování tiskárny (render=printer) generuje zobrazení dat modulu Blox optimalizované pro tisk s použitím vestavěné funkčnosti tisku v prohlížeči. V této verzi byl formát zobrazení tiskárny upraven tak, aby byla zobrazení generována podle stejného modelu uživatelského rozhraní Blox, pro jaký je sestaven klient DHTML. To znamená, že zobrazení dat v klientu DHTML budou zachována včetně veškerého vlastního rozvržení (například křídlové rozložení nebo vymezovací body mřížky).

Ve formátu zobrazování tiskárny jsou vybrané filtry stránek převedeny na seznam obsahující názvy dimenzí a jejich vybrané členy. Pruh nabídky a panel nástrojů však ve vygenerovaných zobrazeních obsaženy nejsou.

### **Podpora dalších jazyků**

Do produktu DB2 Alphablox V8.4 byla přidány podpora turečtiny.

Následuje seznam všech podporovaných jazyků:

- Angličtina
- Arabština
- Brazilská portugalština
- Čeština
- Francouzština
- Hebrejština
- Italština
- Japonština
- Korejština
- Maďarština
- · Němčina
- Polština
- Ruština
- Řečtina
- Španělština
- Tradiční čínština
- Turečtina
- Zjednodušená čínština

# <span id="page-12-0"></span>**Kapitola 2. Informace o přechodu na vyšší verzi a migraci**

Před migrací aplikací nebo přechodem na produkt DB2 Alphablox verze 8.4 je vhodné projít následující kroky při potenciální migraci. Další informace vztahující se k přechodu na vyšší verzi naleznete v souboru README na disku CD produktu DB2 Alphablox. Provádíte-li migraci z nižší verze než 8.3, přečtěte si informace o migraci v Informačním centru produktu DB2 [Alphablox](http://publib.boulder.ibm.com/infocenter/ablxhelp/8.3/index.jsp?topic=/com.ibm.db2.abx.rln.doc/concept/abx-c-relnotes-401.html) verze 8.3.

### **Změny týkající se úložišť**

- v Pokud pro úložiště používáte databázi a chcete po přechodu na verzi 8.4 podporovat více národních prostředí klientů, zkontrolujte, že používáte databázi s kódováním UTF-8. Používání databáze s jiným kódováním než UTF-8 může způsobit problémy s dvoubajtovými znaky, pokud budou uživatelé vytvářet záložky.
- v Pokud používáte souborové úložiště a chcete po přechodu na verzi 8.4 podporovat více národních prostředí klientů, měli byste po přechodu na vyšší verzi spustit obslužný program NativeConverter.bat nebo NativeConverter.sh v adresáři <adresář\_produktu\_Alphablox>/bin. Tento nástroj převede úložiště ze znakového kódování do kódování UTF-8. Informace naleznete v tématu Migrating a DB2 Alphablox Repository to support multiple locales (Migrace produktu DB2 Alphablox Repository s podporou více národních prostředí) v příručce *Installation Guide* (Instalační příručka).

#### **Microsoft SQL Server 2005 Analysis Services**

Pokud přecházíte na modul SQL Server 2005 Analysis Services, přečtěte si následující seznam s kroky potenciální migrace.

- v Je třeba instalovat analyzátor MSXML verze 6 a modul SQL Server 2005 Analysis Services 9.0 OLE DB Provider, který lze získat od společnosti Microsoft.
- v Chcete-li se připojit k modulu Analysis Services v produktu SQL Server 2000 i SQL Server 2005, je třeba instalovat moduly PivotTable Services 8.0 a Analysis Services 9.0 OLE DB Provider a konfigurovat je pro paralelní použití.
- v V případech, že byl modul PivotTable Services 8.0 instalován pro instalaci modulu Analysis Services 9.0 OLE DB Provider je třeba pro zdroje dat používající adaptér OLE DB for OLAP spustit řetězec **Provider** s hodnotou MSOLAP.2, chcete-li se připojit ke zdrojům dat SQL Server 2000 Analysis Services, nebo s hodnotou MSLOAP.3, chcete-li se připojit ke zdrojům dat SQL Server 2005 Analysis Services.
- v Modul SQL Server 2005 Analysis Services byl přepracován, aby umožnil skutečnou podporu více hierarchií u dimenzí. Dimenze obsahující více než jednu hierarchii musí mít vlastnost HierarchyUniqueNameStyle nastavenu na hodnotu IncludeDimensionName. Díky tomu může produkt DB2 Alphablox určit, které dimenze mají být sloučeny při vytváření logické dimenze. Tím je umožněno použití více hierarchií.

#### **Změny v aplikaci FastForward týkající se šablon**

Architektura aplikace FastForward byla změněna tak, aby podporovala více národních prostředí. Pro stávající aplikace založené na šablonách FastForward je třeba provést následující kroky migrace. Tyto kroky zahrnují kopírování nových tříd FastForward jazyka Java, podpůrných souborů JSP a knihoven značek objektů Blox do aplikace.

Po provedení přechodu na verzi 8.4 produktu DB2 Alphablox:

1. Zálohujte aplikaci.

- 2. Přejděte do adresáře system/ApplicationStudio/FastForward v instalačním umístění produktu DB2 Alphablox.
- 3. Zkopírujte soubory a složky umístěné v adresáři FastForward s výjimkou adresáře WEB-INF do adresáře, ve kterém je umístěna aplikace.
- 4. Přejděte do adresáře WEB-INF v umístění system/ApplicationStudio/FastForward.
- 5. Zkopírujte adresáře classes, src, ui a tlds do adresáře WEB-INF aplikace.
- **Důležité:** Pokud byla aplikace založená na šablonách FastForward významně změněna a není možné přepsat vlastní soubory JSP, je třeba provést přinejmenším následující kroky:
	- 1. Zálohujte aplikaci.
	- 2. Přejděte do adresáře system/ApplicationStudio/FastForward v instalačním umístění produktu DB2 Alphablox.
	- 3. Zkopírujte soubory apperror.jsp a error.jsp do adresáře aplikace.
	- 4. Přejděte do adresáře WEB-INF v umístění system/ApplicationStudio/FastForward.
	- 5. Zkopírujte adresáře classes a src do adresáře WEB-INF aplikace.

Tyto kroky se větší části aplikace nebudou týkat. V závislosti na tom, jak byl kód aplikace přizpůsoben, však může být potřebné provést další kroky. Na webu podpory produktu DB2 [Alphablox](http://www.ibm.com/software/data/db2/alphablox/support.html) naleznete technické poznámky týkající se tématu.

#### **Změny týkající se obecného vývoje aplikací**

- v Vzhledem k tomu, že je uživatelské rozhraní Blox zobrazováno podle nastavení národního prostředí klienta, není nadále třeba používat vlastní kód, který nastavuje národní prostředí. Metoda setLocaleCode() byla z této verze odebrána. Ověřte proto, že v aplikacích již nepoužíváte tuto metodu ani atribut značky localeCode.
- v Nástroj Tvůrce dotazů v předchozích verzích používal metodu, která byla v této verzi odebrána. Pokud se přechodu na verzi 8.4 vyskytnou chyby při načítání nástroje Tvůrce dotazů, znamená to, že aplikační server používá verzi zkompilovanou dříve. Bude třeba odebrat dočasné soubory pro nástroj Tvůrce dotazů z dočasného pracovního adresáře aplikačního serveru. Tím bude vynuceno opětné zkompilování souborů JSP pro novou verzi nástroje Tvůrce dotazů aplikačním serverem.

#### **Změny týkající se motivů kódu DHTML**

- Řetězce rozvržení pro motiv klienta DHTML byly označeny jako zastaralé a nadále nejsou při výchozím nastavení používány. Chcete-li je i nadále používat, je třeba explicitně je použít pomocí metody BloxModel.setApplyThemeLayout().
- v Definice výchozího stylu pro některé třídy motivů CSS byly upraveny, aby podporovaly i obousměrné jazyky. Tyto změny by se v aplikacích neměly nijak projevit. Pokud jste přizpůsobili šablonu stylů, měli byste otestovat, zda se v aplikacích změny projeví.

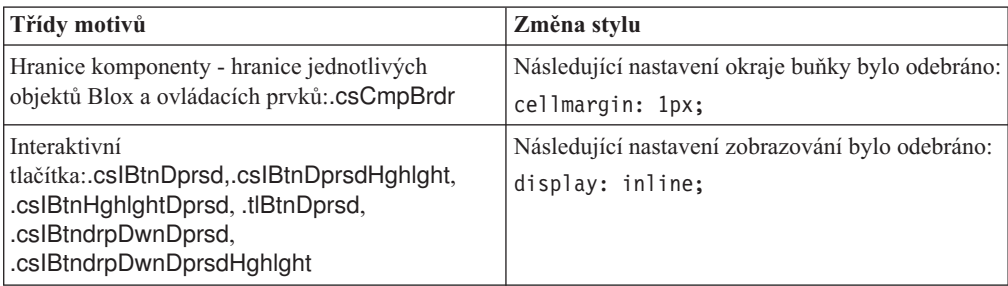

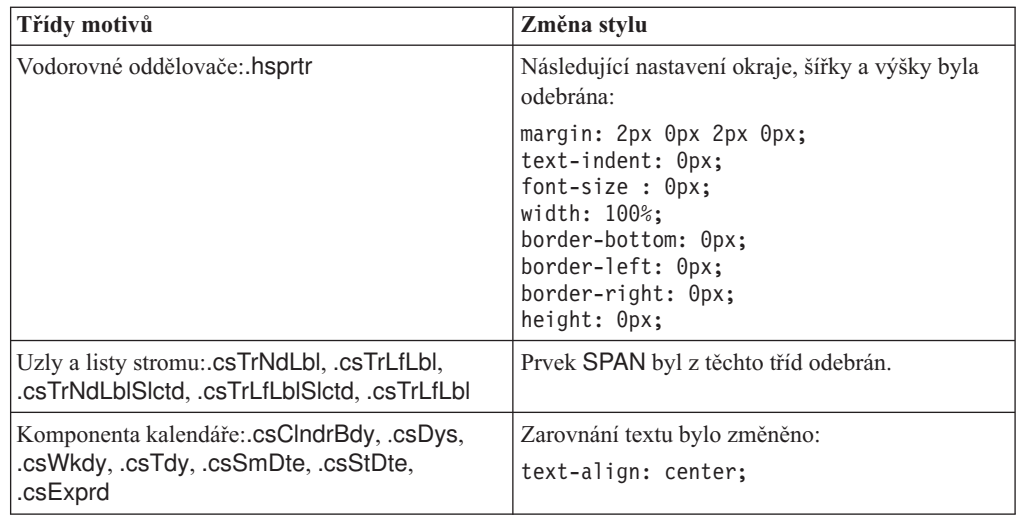

### **Změny týkající se serveru DB2 Alphablox Cube Server**

V následujícím textu jsou uvedeny některé změny, ke kterým dojde při otevření existující definice krychle po přechodu na verzi 8.4:

- v Definice krychlí serveru Cube Server jsou migrovány z dřívějších verzí do verze 8.4. Migrace je potřebná kvůli novým funkcím metadat definic krychlí ve verzi 8.4. K migraci dochází automaticky při každém čtení definice krychle produktem DB2 Alphablox. Pokud definici krychle otevřete, upravíte ji a uložíte, bude uložena migrovaná krychle a není již třeba migrovat ji. Po provedení migrace je v definici krychle nastaveno číslo verze 3.0.
- v Po provedení migrace bude každé úrovni odpovídat jeden či více výrazů klíče úrovně. Bude existovat jeden výraz klíče úrovně, který bude stejný jako výraz úrovně. Bude rovněž existovat jeden výraz klíče úrovně pro každou úroveň předchůdce (každému klíči založenému na úrovni předchůdce bude odpovídat výraz, který bude stejný jako výraz úrovně předchůdce). Pokud výrazy klíče úrovně asociované s každou úrovní po provedení migrace jednoznačně nedefinují každého člena v rámci úrovně, nebude krychle nadále spouštěna.
- v Po provedení migrace bude každé dimenzi přiřazena úroveň Vše, název člena úrovně Vše však bude prázdný. Je-li název člena úrovně Vše v definici krychle prázdný, server Cube Server nastaví při spuštění krychle název člena na hodnotu Vše spolu s uvedením názvu dimenze. Příklad: Pro dimenzi s názvem Produkty bude mít člen úrovně Vše název Vše Produkty.
- v Po provedení migrace budou všechny dimenze typu **Regular** (běžné). Doporučuje se zkontrolovat definice krychlí a pro dimenze týkající se času změnit typ na hodnotu **Time** (časové).
- v Po provedení migrace budou všechny úrovně typu **Regular** (běžné). Měli byste zkontrolovat typy úrovní (zejména u úrovní v časových dimenzích).
- v Po provedení migrace je mezipaměť pro členy při výchozím nastavení znepřístupněna. Pokud je mezipaměť pro členy povolena, budou všichni členové krychle po spuštění krychle načteni do paměti. Toto chování je stejné jako v předchozích verzích.

# <span id="page-16-0"></span>**Kapitola 3. Implementované požadavky na úpravy**

V následujících verzích byly implementovány následující požadavky na úpravy:

- 23060 Požadavek na volbu vypnutí řazení za současného zachování indikátorů řazení v uživatelském rozhraní a souvisejících událostech. Tato možnost je nyní implementována. Pro objekt DataBlox je k dispozici nová vlastnost internalSortEnabled a metody isInternalSortEnabled() a setInternalSortEnabled(). Výchozí hodnota je true. Je-li nastavena hodnota false, budou v uživatelském rozhraní Blox zobrazeny indikátory řazení, interní mechanizmus řazení však bude znepřístupněn.
- v 21752 Požadavek na možnost zobrazování formátovaných čísel. Tato možnost je nyní implementována. Formát dat v uživatelském rozhraní Blox odpovídá nastavení národního prostředí v prohlížeči.

# <span id="page-18-0"></span>**Kapitola 4. Vyřešené problémy**

Následující oddíly obsahují seznam nahlášených problémů, které byly vyřešeny od uvedení verze produktu DB2 Alphablox V8.3. Pokud oprava zahrnuje změnu chování či pokud jsou k dispozici dodatečné objasňující informace, může za popisem problému následovat poznámka.

# **Opravy týkající se pracovního prostředí sestavení a příkladů**

- v 23329 Dvoubajtové znaky v příloze e-mailu podle ukázky e-mailu se v prohlížeči Internet Explorer nezobrazují správně (pro e-maily odeslané jako e-maily ve formátu HTML k tomuto problému nedochází). Tento problém byl opraven.
	- **Poznámka:** Je-li e-mail odeslán jako příloha, bude zobrazen v prohlížeči, nikoli v aplikaci pro čtení e-mailu. V prohlížeči Internet Explorer se zobrazí stránka s výchozím kódováním určeným uživatelem. Přestože je pro přílohy e-mailů generované produktem DB2 Alphablox nyní explicitně nastaveno kódování UTF-8, uživatelé musí v prohlížeči nastavit automatický výběr kódování. Chcete-li tak učinit v prohlížeči Internet Explorer, přejděte k volbě **Zobrazit** → **Kódování** a vyberte volbu **Automatický výběr**. Je-li kódování nastaveno na jazyk používající dvoubajtové znaky, budou i přesto v příloze zobrazeny znaky nesprávně.
- v 23102 Obdržení výjimky NullPointerException v modulu Tvůrce dotazů při otevírání Editoru kalkulací pro sloučené dimenze. Tento problém byl opraven.
- v 22013 Nastavení Umístit před v Editoru kalkulací nepracuje, pokud názvy členů obsahují dvojtečky nebo složené závorky. Tento problém byl opraven.

### **Opravy týkající se grafů**

- v 23324 Výseč ″ostatní″ ve výsečových grafech se vždy zobrazuje v angličtině, nikoli ve správném jazyku. Tento problém byl opraven.
- 23116 Maska formátu nastavená na ose y1 (vlastnost ChartBlox y1 FormatMask) ve vodopádovitých grafech nepracuje. Tento problém byl opraven.

### **Opravy týkající se dat**

- 23136 Metoda generateQuery() generuje neplatný dotaz pro modul Dynamic Time Series ve zdrojích dat Essbase. Tento problém byl opraven.
- v 23112 V případě, že je dimenze více krychlí stejná a vlastnost selectableSlicerDimension je nastavena na dimenzi v jiné než první krychli, metoda getSelectableSlicerDimension() vždy vrací dimenzi v první krychli. Tento problém byl opraven.
- 22620 Metoda setProperty ("hiddenMembers") nepracuje, pokud název člena obsahuje čárky nebo středníky. Tento problém byl opraven.

# **Opravy týkající se mřížky**

- v 23099 V mřížce s relačními daty nelze skrýt více vybraných sloupců. K tomuto problému docházelo pouze pro relační zdroje dat a byl již odstraněn.
- v 22748 Je-li prostor mřížky omezen, pro krátké objekty GridBlox se někdy nezobrazují vodorovné a svislé posouvací pruhy. Pokud jsou posouvací pruhy zobrazeny, nelze zobrazení posunout tak, aby se zobrazil poslední řádek či sloupec. Tento problém byl opraven.

**Poznámka:** Pokud jsou nyní oblasti pro zobrazení posouvacích pruhů příliš malé a nelze zobrazit posouvací tlačítka i posouvací pruhy, budou tlačítka automaticky odebrána, aby bylo ve většině případů možné zobrazit poslední řádek či sloupec. V prohlížeči Firefox však stále existuje omezení pro minimální rozměry mřížky, než řádky s daty zmizí. Jde o omezení prohlížeče Firefox.

# <span id="page-19-0"></span>**Opravy týkající se obecného klienta DHTML a komponent uživatelského rozhraní**

- v 23319 Název okna **Uspořádat záložky...** ve zjednodušené čínštině obsahuje otazníky. Tento problém byl opraven.
- v 23079 Volba **Zrušit skrytí všech** v mřížce s komprimovaným rozvržením (<bloxui:compressLayout>) způsobí výjimku ArrayIndexOutOfBounds. Tento problém byl opraven.
- 23067 Obdržení výjimky Getting NullPointerException po klepnutí na tlačítko OK v dialogovém okně **Vrátit zpět historii** dvakrát po sobě (výběrem voleb **Upravit** → **Historie** v pruhu nabídky). Tento problém byl opraven.
- v 23014 Po výběru volby **Upravit** → **Vybrat vše** není položka nabídky **Upravit** → **Kopírovat** k dispozici. Tento problém je nyní opraven.
- v 22920 Volání metody CheckBox.setStyle( new Style(true,false,false) ) kódu DHTML nenastaví styl textu titulku u zaškrtávacího políčka. Tento problém byl opraven.
- v 22905 Chování funkce Táhnout a pustit v mřížkách v režimu rozbalení/sbalení (expandCollapseMode="true") není konzistentní. Tento problém byl opraven.

# **Opravy týkající se serveru Alphablox Cube Server**

- v 23355 Přidání řezu do objektu PageBlox pro krychli serveru Alphablox Cube Server obsahující vypočteného člena způsobí výjimku com.alphablox.util.NotFoundException. Tento problém byl opraven.
- 23211 Při noření do relační krychle je generována výjimka informující o nedostatku paměti, pokud vrácený výsledek přesahuje nastavení maximálního počtu řádku a maximálního počtu sloupců určené na administračních stránkách produktu DB2 Alphablox. Tento problém byl opraven.
	- **Poznámka:** Produkt DB2 Alphablox nyní vynucuje určení maximálního počtu řádků a maximálního počtu sloupců před sestavením výsledné sady, aby se snížilo riziko situace nedostatku paměti. Pokud je potlačení povoleno, budou použití mezních hodnot pro velikost výsledné sady vynuceno *před* potlačením řádků či sloupců.
- v 23199 Pokud název krychle obsahuje určité čínské znaky, nebude krychle automaticky spuštěna při spouštění serveru. Tento problém byl opraven.

### **Opravy týkající se objektu ReportBlox**

- v 22933 Vlastnost logoSource objektu PdfBlox nepracuje. Tento problém byl opraven.
	- **Poznámka:** Při určování umístění obrázku můžete zadat absolutní cestu nebo relativní cestu. Absolutní cesta je cesta k souboru v souborovém systému. Příklad: logoSource="file:///C:\\alphablox\\webapps\\images\\logo.gif". Nezapomeňte, že u obrácených lomítek je třeba zrušit speciální význam. Relativní cesta je cesta relativní k instalaci produktu DB2 Alphablox. Příklad: logoSource="/repository/theme/logo.gif".

# <span id="page-20-0"></span>**Opravy týkající se platforem**

- v 23342 Po změně parametrů existujícího zdroje dat pomocí příkazu set z konzoly programu Telnet ve vedoucím uzlu se produkt DB2 Alphablox nemůže připojit k tomuto zdroji dat z běžného uzlu bez restartování klastru. Tento problém byl opraven.
- v 23316 Hebrejské znaky nejsou v mřížce zarovnány doprava. Tento problém byl opraven.
- v 23150, 23122 V případě zastavení nebo zablokování vedoucího uzlu v klastru dojde k uváznutí ostatních uzlů v klastru. Tento problém byl opraven.
- 23082 V případě použití více značek Blox v prostředí WebLogic 8.1.4 dojde k výskytu výjimky java.lang.NullPointerException. Tento problém byl opraven.
- v 22917, 22855 Při odstraňování objektů PresentBlox pomocí metody bloxContext.deleteBlox() není odstraněn vnitřní objekt Blox. Tento problém byl opraven.

**Poznámka:** Tato metoda je funkční i pro objekt ReportBlox.

• 22904 – Je-li produkt DB2 Alphablox instalován tak, aby byl chráněn technologií WebSphere Secure Sockets Layer (SSL), uživatelé obdrží upozornění na chyby informující o potížích s komunikací s produktem DB2 Alphablox. Tento problém byl opraven.

### **Opravy týkající se dokumentace**

- 23336 Metoda Cell.getDoubleValue() nevyvolává výjimku java.lang.NumberFormatException, jak je uvedeno v dokumentaci. Chyba v dokumentaci Javadoc byla opravena. K vyvolání výjimky NumberFormatException již nedochází, z důvodu zpětné kompatibility však zůstává deklarována.
- v 23208 Nastavení rowHeadingsVisible="false" objektu GridBlox nezpůsobí skrytí záhlaví řádků v mřížce. Dokumentace pro tuto vlastnost obsahovala nesprávné informace. Vlastnost rowHeadingsVisible nedefinuje viditelnost záhlaví řádků, ale viditelnost názvů dimenzí řádků, které jsou umístěny nad záhlavími řádků. Tento problém byl opraven.
- v 22864 Poinstalační informace pro produkt Microsoft IIS uváděné v příručce Installation Guide jsou specifické pro produkt Tomcat, jsou však uvedeny v obecném oddílu pro produkt IIS verze 6. Informace byly upraveny tak, aby bylo uvedeno, že jde pouze o informace pro produkt Tomcat a že pro produkty WebSphere a WebLogic by uživatelé měli postupovat podle příslušné dokumentace.

# <span id="page-22-0"></span>**Kapitola 5. Známé problémy a náhradní řešení**

Tento oddíl popisuje funkční problémy produktu DB2 Alphablox 8.4 a jeho přidružených aplikací. Kdykoli je to možné, nabízí pokyny pro náhradní řešení. Při žádosti o podrobnosti týkající se konkrétního problému adresované technické podpoře produktu DB2 Alphablox použijte referenční číslo produktu DB2 Alphablox. Při spouštění aplikací produktu DB2 Alphablox 8.4 mohou nastat problémy s konkrétním webovým serverem či webovým prohlížečem. Společnost IBM si je některých těchto potíží vědoma a v některých případech nabízí jejich náhradní řešení. Jsou také známy problémy aplikací Hyperion Essbase a Microsoft Analysis Services, které mohou ovlivnit aplikace. Podrobnosti naleznete v tématu "Známé [problémy](#page-27-0) a náhradní řešení týkající se zdrojů dat" na stránce 22.

# **Známé problémy s instalací na platformě Tomcat**

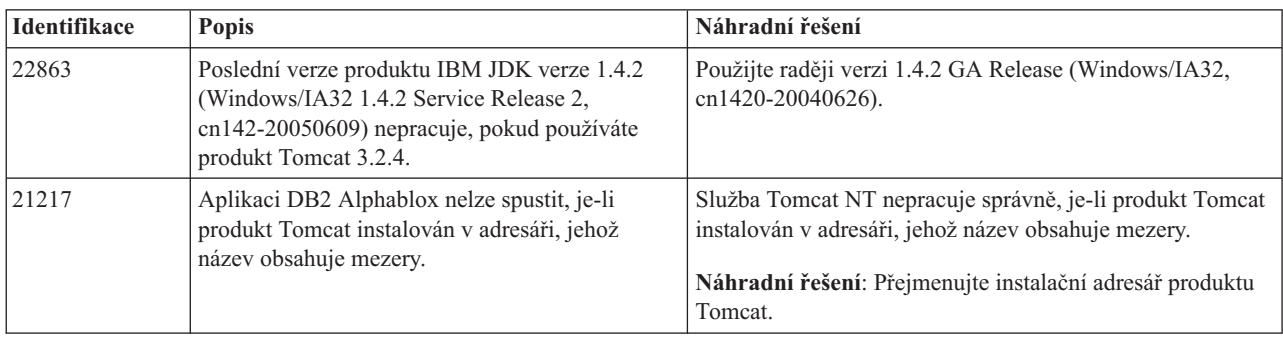

Tento oddíl obsahuje seznam známých problémů a náhradních řešení týkajících se instalace produktu DB2 Alphablox verze V8.4 na platformě Tomcat.

# **Známé problémy s instalací dokumentace**

V tomto oddílu jsou uvedeny známé problémy a náhradní řešení pro instalační program dokumentace k produktu DB2 Alphablox.

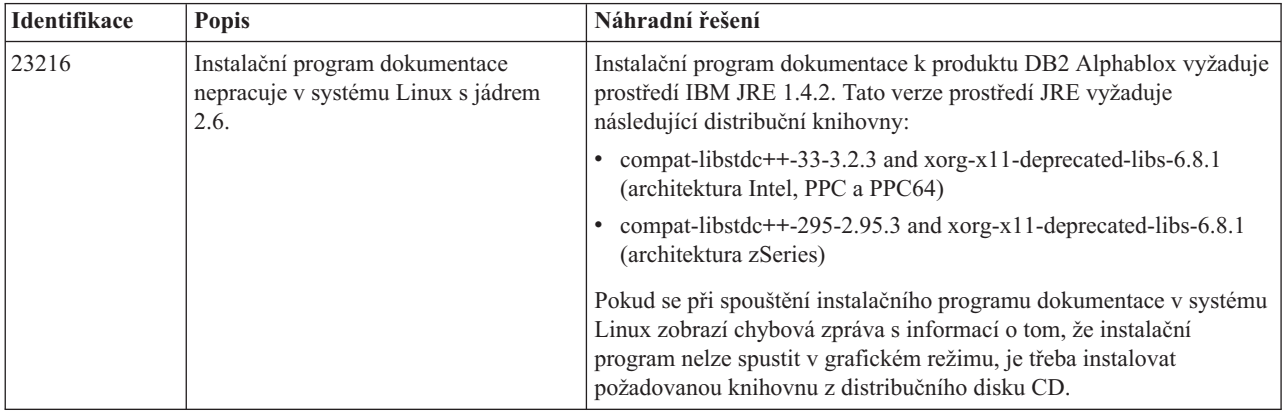

# <span id="page-23-0"></span>**Obecné problémy s instalací**

Tento oddíl obsahuje seznam obecných poznámek a problémů týkajících se instalace produktu DB2 Alphablox verze 8.4.

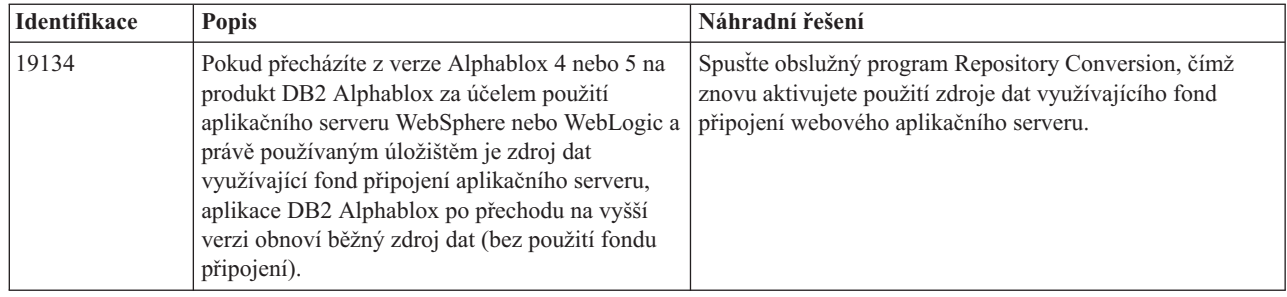

# **Známé problémy týkající se platforem**

Tento oddíl popisuje obecné problémy týkající se platforem. Obsahuje tabulku popisující známé problémy a náhradní řešení pro produkt DB2 Alphablox 8.4.

# **Uživatelské rozhraní**

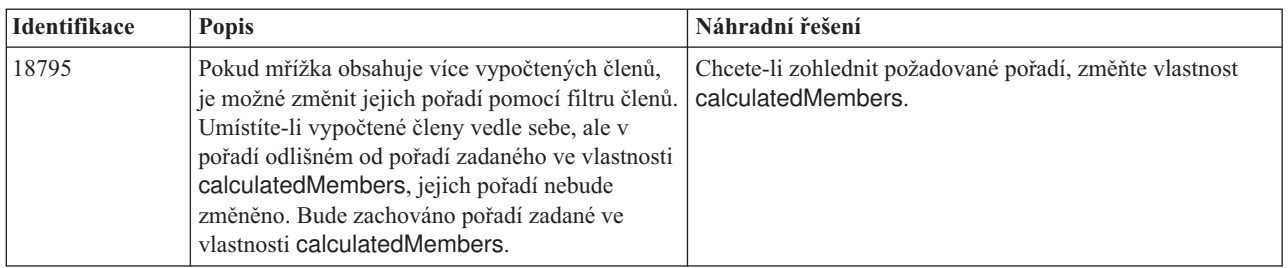

# **Grafy**

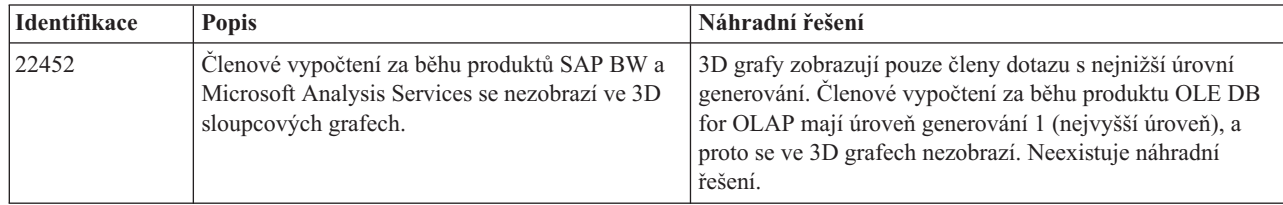

# **Objekt CommentsBlox**

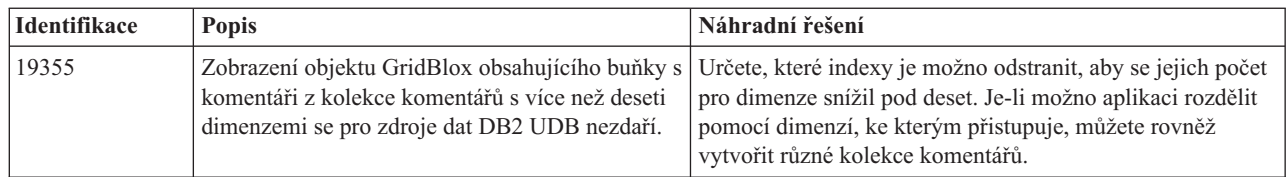

<span id="page-24-0"></span>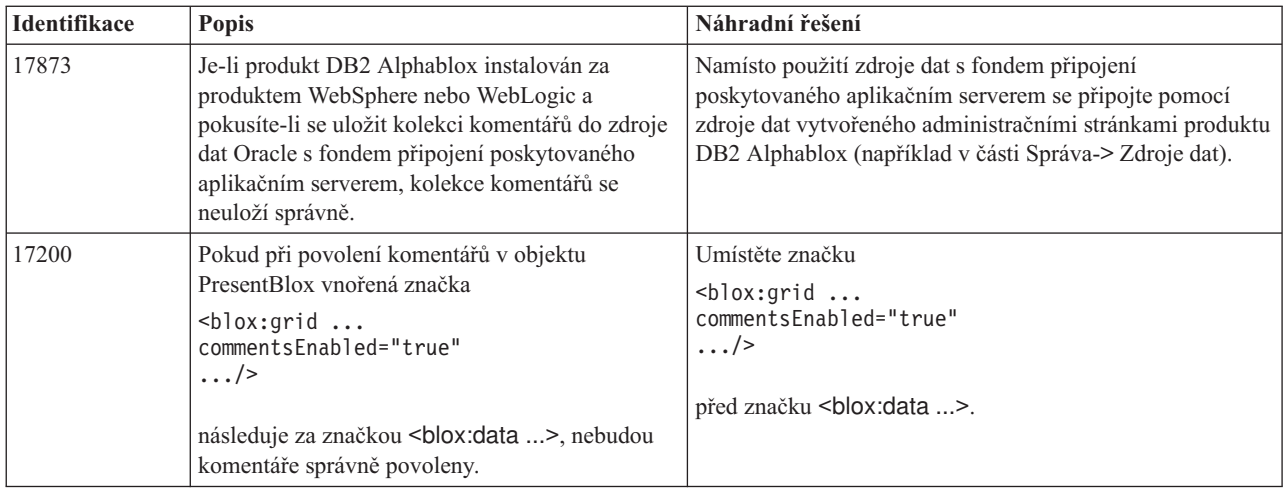

# **Správce dat a datová spojení**

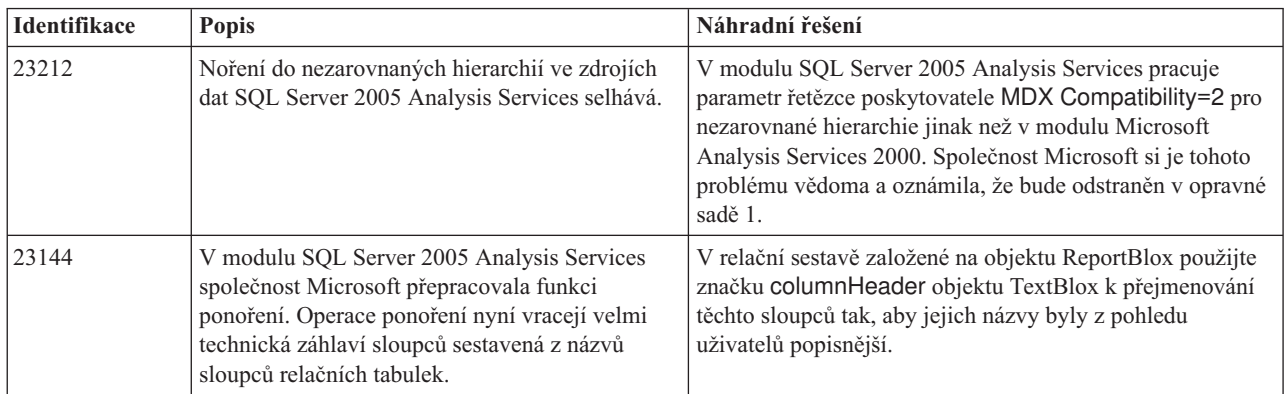

# **Klient DHTML**

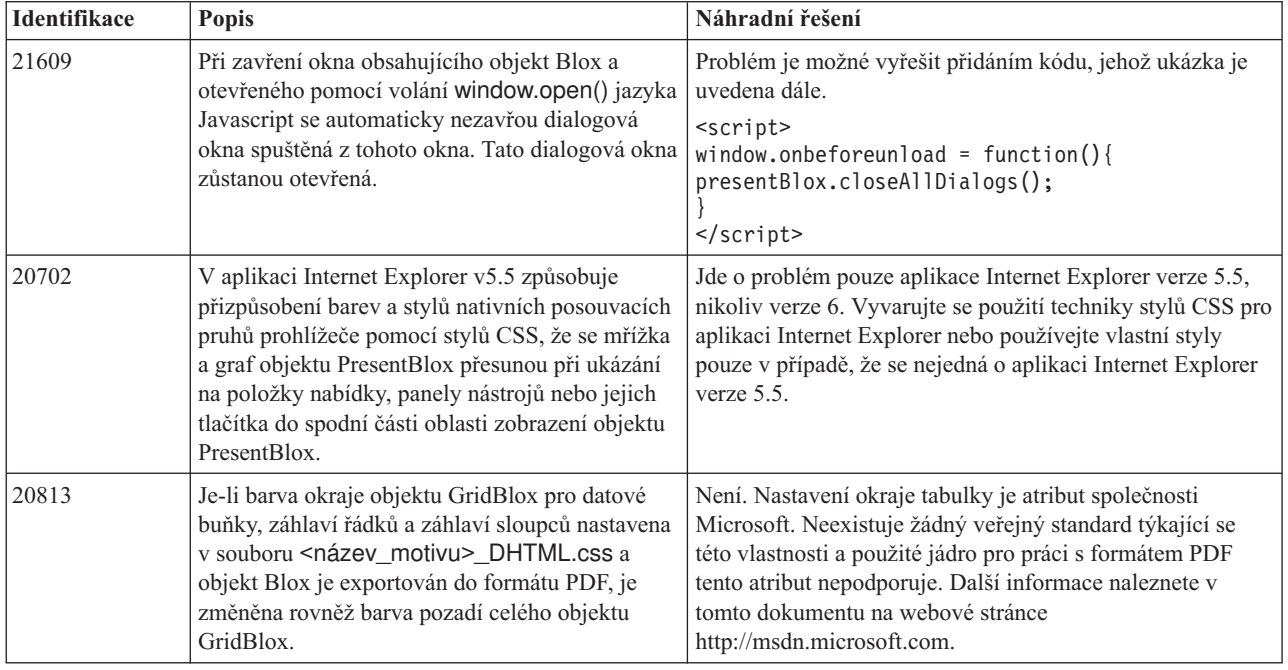

<span id="page-25-0"></span>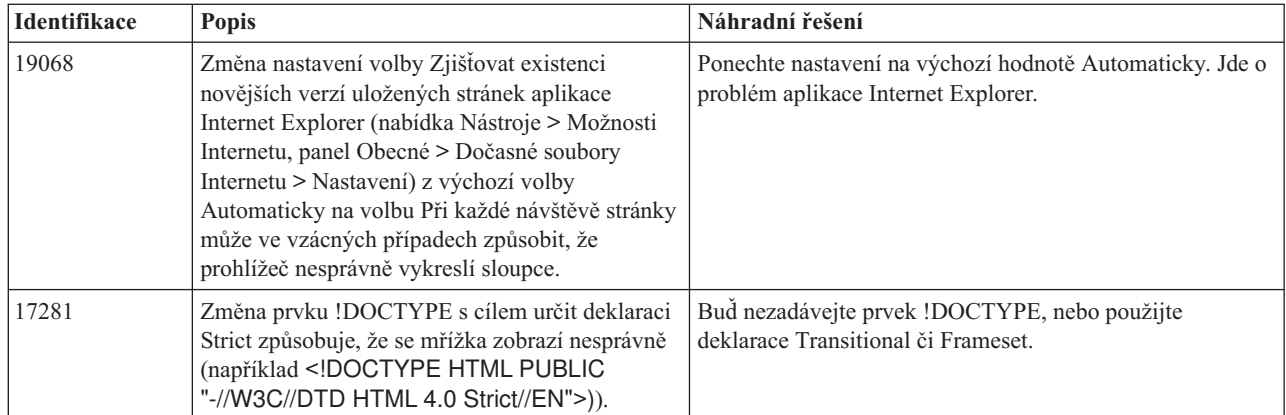

# **Aplikace FastForward**

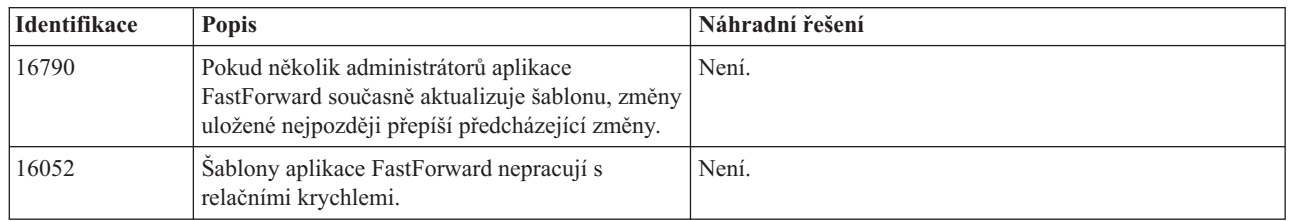

# **DB2 Alphablox Cube Server**

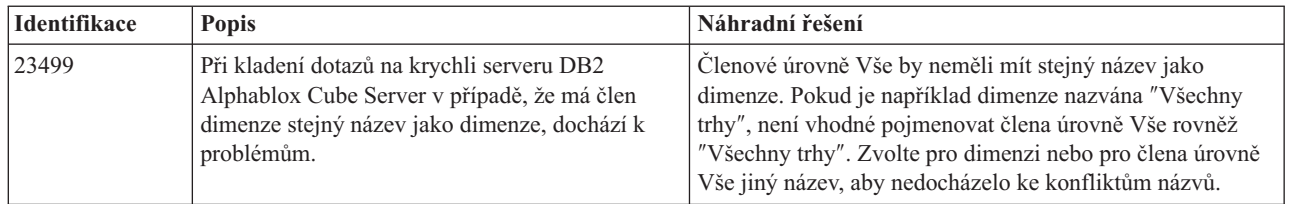

# **Relační sestavy**

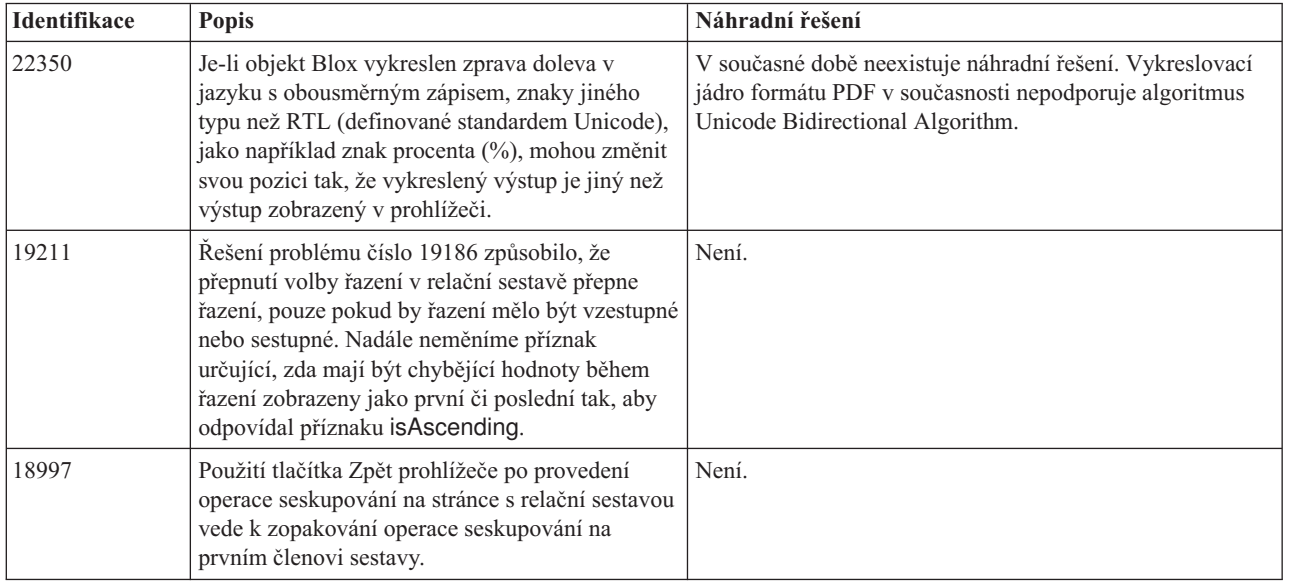

# **Vykreslování ve formátu PDF**

<span id="page-26-0"></span>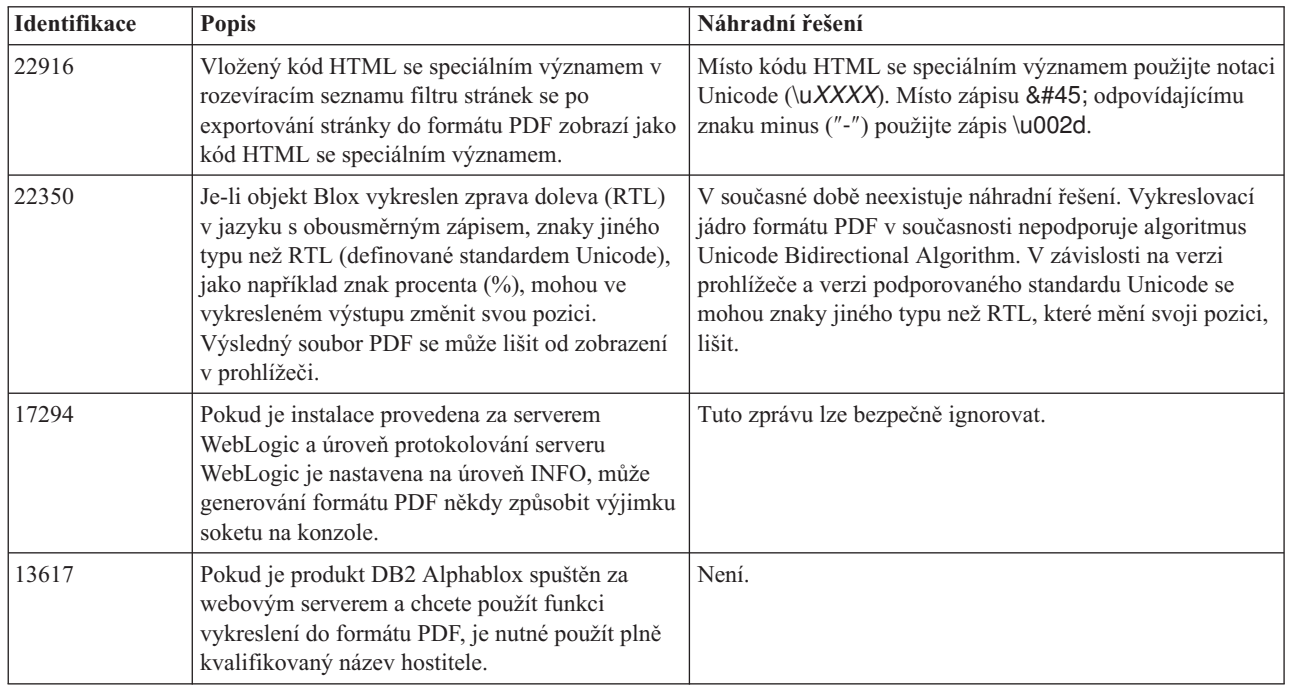

# **Programování serveru**

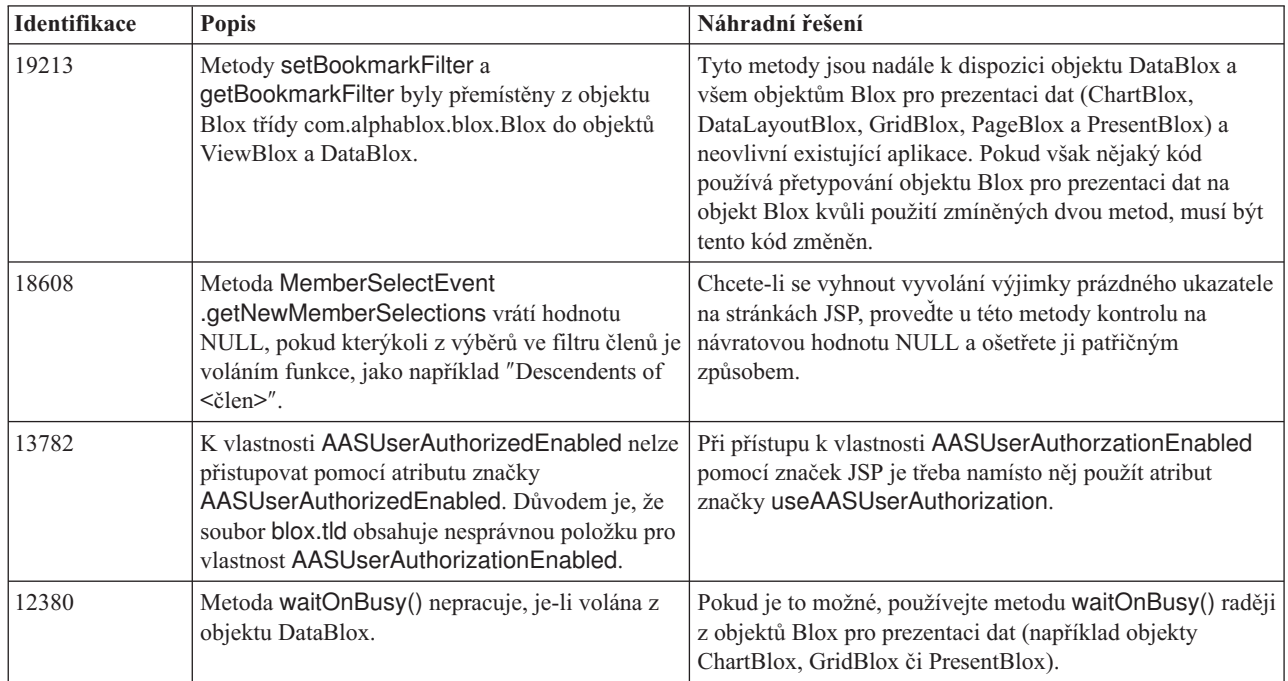

# **Konzola programu Telnet**

<span id="page-27-0"></span>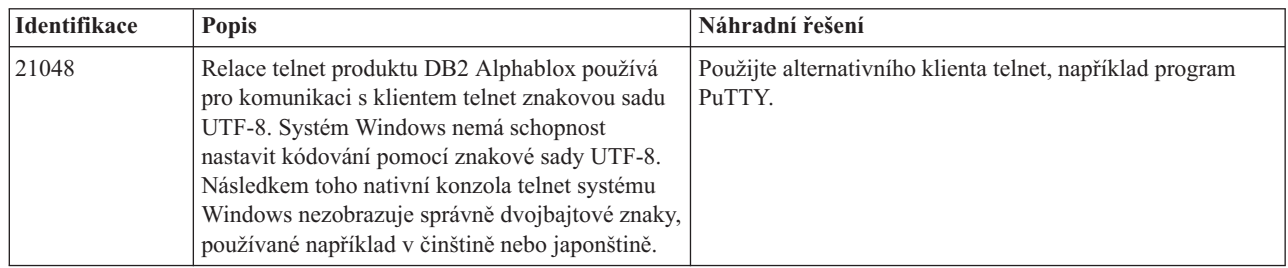

# **Platforma WebLogic**

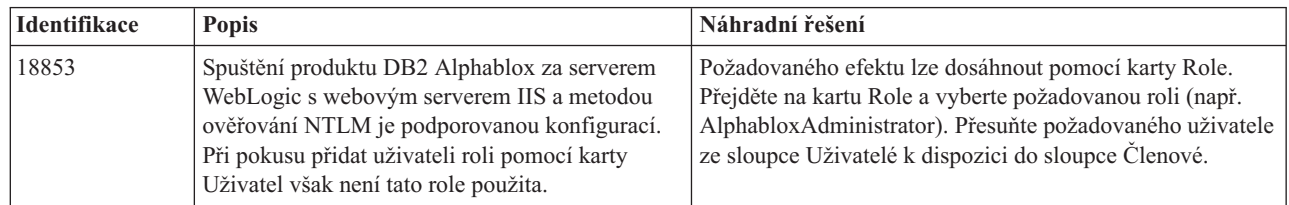

# **Platforma WebSphere**

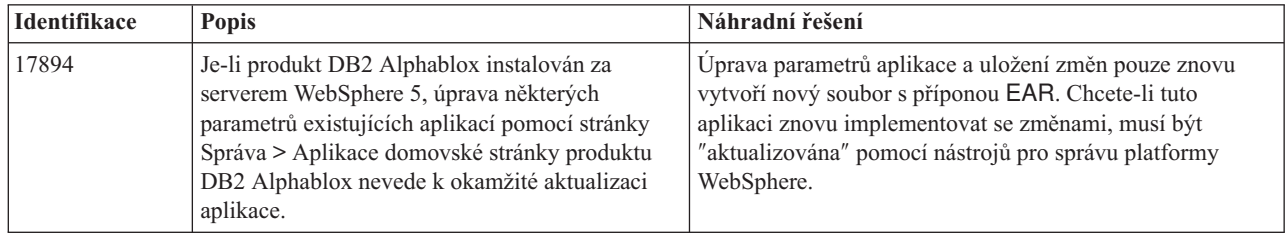

# **Produkt DB2 Alphablox obecně**

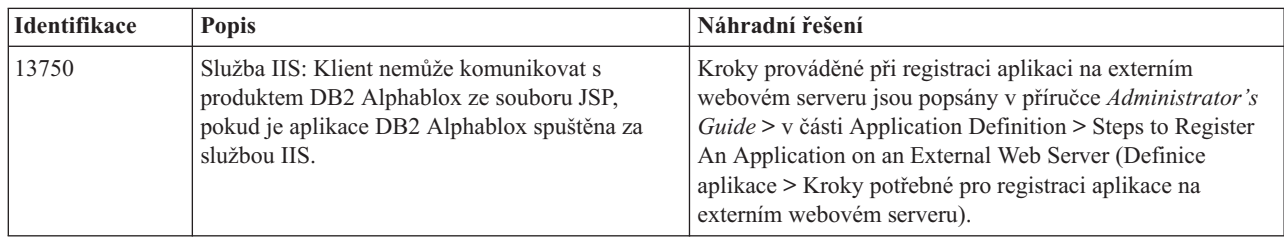

# **Známé problémy a náhradní řešení týkající se zdrojů dat**

Tento oddíl dokumentuje známé problémy produktů DB2 OLAP Server, Hyperion Essbase, a Microsoft OLAP Services, které ovlivňují produkt DB2 Alphablox 8.4. U seznamu problémů produktů DB2 OLAP Server a Hyperion Essbase jsou uvedeny podrobnosti, příklady a náhradní řešení, pokud jsou k dispozici. Pro některé problémy jsou v závorkách uvedena referenční čísla jako odkaz pro případ, že budete kontaktovat technickou podporu a požadovat více informací. Referenční čísla produktů DB2 Alphablox a Hyperion jsou jasně označena, jsou-li k dispozici. Další podrobnosti o nejnovější opravě databáze Essbase naleznete na webovém serveru technické podpory společnosti Hyperion.

# <span id="page-28-0"></span>**Známé problémy týkající se serverů DB2 OLAP Server a Hyperion Essbase**

Tento oddíl obsahuje seznam známých problémů týkajících se serverů DB2 OLAP Server a Hyperion Essbase.

- v V systémech AIX je proměnná ESSLANG vždy nastavena na angličtinu. Protože toto nastavení musí odpovídat nastavení serveru Essbase a neexistuje způsob, jak tuto informaci získat programově, je nutné lokalitu nastavit ručně v souboru essbasesetup.sh před spuštěním produktu DB2 Alphablox. Soubor essbasesetup.bat se nachází v adresáři <adresář db2alphablox>/bin. Chcete-li například nastavit lokalitu na Japonsko, můžete proměnné ESSLANG přiřadit hodnotu Japanese\_Japan.JapanEUC@Binary. Hodnota daného řetězce je vytvořena jako <jazyk>\_<oblast>.<název kódové stránky>@<posloupnost řazení>. Podrobné informace o specifikaci lokality naleznete v příručce administrátora databáze pro server DB2 OLAP Server či Hyperion Essbase.
- v Při připojení ke zdrojům dat Essbase pomocí služby Hyperion Essbase Deployment Services (EES) jsou číselné hodnoty nesprávně vraceny jako řetězce pro nativní sestavy drillthrough databáze Essbase. Toto je problém společnosti Hyperion. Náhradním řešením je obejít službu EES a připojit se k databázi Essbase nativně. (Číslo případu Hyperion: 370427, referenční číslo produktu DB2 Alphablox: 18668)
- v Je-li vlastnost SSLOGUNKNOWN v konfiguračním souboru essbase.cfg změněna z výchozí hodnoty na hodnotu FALSE, mohou být po načtení záložky zobrazeni členové, kteří v osnově již neexistují. Chcete-li se tomuto problému vyhnout, ponechte vlastnost SSLOGUNKNOWN nastavenou na výchozí hodnotu TRUE. To umožní produktu DB2 Alphablox problém detekovat a vrátit příslušnou chybovou zprávu. (Referenční číslo produktu DB2 Alphablox: 17941).
- Použití tvůrce dotazů k vytvoření dotazu na zdroj dat Essbase pomocí názvu vypočteného sloupce, který se zobrazí jako číslo (například 400), vede k chybě vypočteného sloupce. Náhradním řešením je změnit název sloupce na nenumerický. (Referenční číslo produktu DB2 Alphablox: 14491).
- v Při použití příkazu {RENAME} na člena je ztracena interaktivita v mřížce (nelze provést ponoření), jsou ignorovány veškeré změny týkající se členů osy stránek a přejmenovaní členové se nezobrazí v grafu. (Referenční číslo produktu DB2 Alphablox: 12591).
- Použití příkazu ORDERBY ve specifikaci sestavy vrací členy ve formě zřetězeného řetězce namísto vrácení jednotlivých členů ve formě seznamu odděleného čárkami. To způsobí, že dojde k chybě. Číslo případu Hyperion: 120488.
- v Použití příkazu { PRINTROW "n" } s klauzulemi členů <PAGE ve specifikaci sestavy způsobí, že dojde k chybě. Číslo případu Hyperion: 183804.

# **Známé problémy týkající se služeb Microsoft Analysis Services**

#### **Při připojování pomocí určitých řetězců připojení**

Je znám problém týkající se připojení produktu DB2 Alphablox ke zdroji dat MSAS, kdy je řetězec připojení nastaven jako v následujícím příkladu a kdy je produkt DB2 Alphablox spuštěn jako služba.

MSOLAP;Execution Location=3;Client Cache Size=0;

Této změny lze dosáhnout úpravou pole Poskytovatel umístěného na administračních stránkách produktu Alphablox pro definice zdroje dat MSAS. Je doporučeno spouštět produkt DB2 Alphablox jako aplikaci konzoly. Pokud je však nutné jej spustit jako službu, řiďte se následujícími pokyny. Aby se produkt DB2 Alphablox mohl připojit, musí být přihlašovací účet, který spouští službu DB2 Alphablox, upraven. Jinak dojde k chybě typu Neplatný parametr.

- 1. V ovládacích panelech otevřete složku Nástroje pro správu a vyberte položku Služby.
- 2. Zobrazte vlastnosti služby DB2 Alphablox.
- 3. Vyberte kartu Přihlášení a zvolte přepínač **Tento účet**.
- 4. Vyberte účet domény. Zvolený účet domény musí mít nastavení Lokální zabezpečení nastaveno na hodnotu Přihlásit se jako služba. Pokud tomu tak není, z ovládacích panelů otevřete složku Nástroje pro správu, vyberte zásady místního zabezpečení a udělte zvolenému účtu domény požadované oprávnění.

To umožní produktu DB2 Alphablox připojit se k datovému zdroji MSAS, ovšem s tím, že jménem uživatele a heslem použitým pro připojení ke zdroji dat bude výše zmíněný účet domény. Toto je známý problém, který je zkoumán.

#### **Služby OLAP a ověřování**

Služby Microsoft Analysis Services používají ověřování založené na systému Windows. Chcete-li použít ověřování založené na systému Windows NT v aplikacích DB2 Alphablox, které přistupují ke službám OLAP serveruMicrosoft SQL Server, musejí vlastnosti userName a password předané aplikací DB2 Alphablox službám Microsoft OLAP Services být uživateli a hesly systému Windows.

Nacházejí-li se produkt DB2 Alphablox a služby OLAP serveruMicrosoft SQL Server v různých doménách, je třeba, aby se jednalo o důvěryhodné domény systému Windows.

Podrobné informace týkající se nastavení počítačů se systémem Windows pro přístup ke službám OLAP a Analysis Services naleznete v příručce *Administrator's Guide* (Příručka administrátora).

#### **Instalace uživatele s jinou lokalitou**

Pokud provádíte instalaci v počítači, jehož lokalita je odlišná od lokality přihlašovaného uživatele, produkt DB2 Alphablox neurčí správně, zda jsou instalovány komponenty MDAC. Setkáte-li se s tímto problémem, nastavte svou lokalitu na lokalitu počítače. (Referenční číslo produktu DB2 Alphablox: 13294).

# <span id="page-30-0"></span>**Kapitola 6. Odebrané funkce a podpora platforem**

v této verzi byly odebrány následující zastaralé funkce:

- Klient Java
- v Klient HTML Links (označovaný také výrazem tenký klient)
- SmartCacheBlox
- StatusBlox
- SpreadsheetBlox
- v Volba **Automatic Save Enabled** na stránce definice aplikace v rámci administračních stránek produktu DB2 Alphablox.

Následující platformy nejsou nadále podporovány:

- Solaris 8
- WebSphere Portal 5.1.0, 5.1.0.1
- v AIX 5.1 (32bitová a 64bitová verze)
- SunOne (iPlanet) 4.1

Díky možnosti použití klienta DHTML od verze 5 a díky skvělé flexibilitě a rozšiřitelnosti klienta DHTML byl klient prostředí Java a tenký klient považován za zastaralý a v této verzi byl odebrán. Objekty SmartCacheBlox a StatusBlox se týkají pouze klienta prostředí Java, a proto byly rovněž odebrány. Úplný seznam odebraných metod naleznete v dokumentech "Odebrané metody Blox" a Seznam změn rozhraní API Blox (ve formátu Javadoc).

### **Odebrané metody Blox**

Metody Blox, které se vztahují pouze na prostředí Java, odkazy nebo klienty HTML, byly odebrány. Tyto metody jsou uspořádány na základě objektů Blox, se kterými jsou asociovány.

#### **Obecné metody Blox pro objekty AbstractBlox**

Následující metody pro objekty AbstractBlox byly odebrány. Vzhledem k tomu, že objekty AdminBlox, BookmarksBlox, CommentsBlox, ContainerBlox, DataBlox, RepositoryBlox, ResultSetBlox a StoredProceduresBlox jsou rozšířením objektu AbstractBlox, vztahují se tyto změny i na ně.

- getClassid(), setClassid()
- getCodebase(), setCodebase()
- $\cdot$  getType(), setType()
- isMayscriptEnabled(), setMayscriptEnabled()
- updateProperties()

#### **Obecné metody Blox pro objekty DataViewBlox**

Následující metody pro objekty DataViewBlox byly odebrány. Vzhledem k tomu, že objekty ChartBlox, DataLayoutBlox, GridBlox, MemberFilterBlox, PageBlox a PresentBlox jsou rozšířením objektu DataViewBlox, vztahují se tyto změny i na ně.

- getBorder(), setBorder()
- getBorderTitle(), setBorderTitle()
- getLocaleCode(), setLocaleCode()

### **ChartBlox**

- getChartFrameRectangle(), setChartFrameRectangle()
- getFootnoteRectangle(), setFootnoteRectangle()
- getLegendRectangle(), setLegendRectangle()
- getPieFrameRectangle(), setPieFrameRectangle()
- getSubtitle(), setSubtitle()
- getSubtitleRectangle(), setSubtitleRectangle()
- getSubtitleStyle(), setSubtitleStyle()
- getTitleRectangle(), setTitleRectangle()
- getToolbarPosition(), setToolbarPosition()
- isLegendWrapped(), setLegendWrapped()
- getWindowStyle(), setWindowStyle()

#### **DataBlox**

- getConsoleMessageLevel(), setConsoleMessageLevel()
- getControlStyle(), setControlStyle()
- getEventBookmarkDelete(), setEventBookmarkDelete()
- getEventBookmarkLoad(), setEventBookmarkLoad()
- getEventBookmarkRename(), setEventBookmarkRename()
- getEventBookmarkSave(), setEventBookmarkSave()
- getEventDrillDown(), setEventDrillDown()
- getEventDrillUp(), setToolbarFloatable()
- getEventError(), setEventError()
- getEventFilterChanged(), setEventFilterChanged()
- getEventHideOnly(), setEventHideOnly()
- getEventKeepOnly(), setEventKeepOnly()
- getEventPivot(), setEventPivot()
- getEventRemoveOnly(), setEventRemoveOnly()
- getEventShowAll(), setEventShowAll()
- getEventShowOnly(), setEventShowOnly()
- isThinApplet(), setThinApplet()

#### **DataLayoutBlox**

• getWindowStyle(), setWindowStyle()

#### **GridBlox**

- getCellBandingStyle(), setCellBandingStyle()
- getCellMenuItemName(), setCellMenuItemName()
- getCellStyle(), setCellStyle()
- getColumnHeadingStyle(), setColumnHeadingStyle()
- getDataColumnsPerPage(), getDataColumnsPerPage()
- getDataRowsPerPage(), setDataRowsPerPage()
- getEventAddComments(), setEventAddComments()
- getEventCellMenuItem(), setEventCellMenuItem()
- getEventDisplayComments(), setEventDisplayComments()
- v getEventEditCellEnd(), setEventEditCellEnd()
- getEventEditCellStart(), setEventEditCellStart()
- getEventHeaderLink(), setEventHeaderLink()
- getEventHeaderMenuItem(), setEventHeaderMenuItem()
- getEventMemberClick(), setEventMemberClick()
- getEventTriggerDrillThrough(), setEventTriggerDrillThrough()
- getGenerationStyle(), setGenerationStyle()
- getHeadingStyle(), setHeadingStyle()
- getRowHeadingStyle(), setRowHeadingStyle()
- getToolbarPosition(), setToolbarPosition()
- isAlwaysShowLastColumn(), setAlwaysShowLastColumn()
- v isAlwaysShowLastRow(), setAlwaysShowLastRow()
- isHidePlusMinus(), setHidePlusMinus()
- isHtmlColumnHeadersWrapped(), setHtmlColumnHeadersWrapped()
- isHtmlShowFullTable(), setHtmlShowFullTable()
- isPaginate(), setPaginate()
- v isToolbarFloatable(), setToolbarFloatable()

#### **PageBlox**

- getPagePanelType(), setPagePanelType()
- getToolbarPosition(), setToolbarPosition()

### **PresentBlox**

- getDataLayoutMaxWidth(), setDataLayoutMaxWidth()
- getToolbarPosition(), setToolbarPosition()
- getWindowStyle(), setWindowStyle()
- isIBarVisible(), setIBarVisible()
- isToolbarFloatable(), setToolbarFloatable()

### **RepositoryBlox**

- $\cdot$  delete3x()
- getConsoleMessageLevel(), setConsoleMessageLevel()
- getUsersGroups()
- $\cdot$  isThinApplet(), setThinApplet()
- $\cdot$  list $3x()$
- $\cdot$  load3x()
- $\cdot$  loadBytes3x()
- $\cdot$  rename3x()
- $\cdot$  save $3x()$
- search $3x()$

#### **ToolbarBlox**

- getAppletList(), setAppletList()
- isButtonBordered(), setButtonBordered()

#### **FormPropertyLinkException pro FormBlox**

• getNestedException(), setNestedException()

### <span id="page-33-0"></span>**Odebrané metody týkající se manipulace s úložišti**

V tomto oddílu je uveden seznam všech metod týkajících se manipulace s úložišti, které byly v této verzi odebrány.

#### **com.alphablox.blox.repository.Application**

- isAutosave()
- isHtmlLinks()

#### **com.alphablox.blox.repository.Server**

- getClientBuildVersion()
- getClientIncrementVersion()
- getClientMajorVersion()
- getClientMinorVersion()
- getClientVersion()
- getMinimumClientBuildVersion()
- getMinimumClientIncrementVersion()
- qetMinimumClientMajorVersion()
- getMinimumClientMinorVersion()
- getMinimumClientVersion()

### **Metody odebrané z modelu uživatelského rozhraní Blox**

V tomto oddílu jsou uvedeny metody modelu uživatelského rozhraní Blox (balíky com.alphablox.blox.uimodel.\*), které byly v této verzi odebrány.

#### **BloxController**

- actionFileExportToPDF\_FOP()
- applyBorderTitle()
- applyToolbarFloatable()

#### **PageBrixController**

• applyPagePanelType()

### **Odebrané konstantní hodnoty polí**

Konstantní hodnoty polí odebrané v této verzi jsou uspořádány na základě objektů Blox, se kterými jsou asociovány. Uvedena jsou i pole pro model uživatelského rozhraní Blox.

#### **AbstractBlox**

- RENDER HTML
- RENDER JAVA

#### **RepositoryBlox**

• VISIBILITY PUBLIC (jako náhradu použijte hodnotu RepositoryBlox.VISIBILITY\_APPLICATION)

#### **Sada pro práci s grafy v modelu uživatelského rozhraní Blox**

Axis:

• labelLayoutMap

#### BarDataSeries:

- barStyleMap
- dataLabelPositionMap

#### ChartGrid:

- lineLayoutMap
- lineTypeMap

#### ChartFillPattern:

- fillTypeMap
- imageModeMap

#### ChartLineSeries:

• lineTypeMap

#### ChartModelConstants:

- imageModeMap
- lineTypeMap

#### ChartRegionStyle:

- borderStyleMap
- imageModeMap

#### ChartSymbol:

- shapeMap
- styleMap

#### Dial:

- borderTypeMap
- ticPositonMap

#### DialNeedle:

• needleTypeMap

#### Legend:

- legendLayoutMap
- legendPositionMap

#### LineDataSeries:

• lineTypeMap

# <span id="page-36-0"></span>**Kapitola 7. Zastaralá rozhraní API**

Tento oddíl obsahuje seznam odebraných a zastaralých vlastností, metod, tříd, rozhraní a polí včetně náhrad za zastaralé služby.

Zastaralým rozhraním API je po omezený čas nadále poskytována podpora, ale již nejsou součástí strategického směřování produktu. Společnost IBM doporučuje vyloučit jejich použití co nejdříve. Kdykoli se produkt DB2 Alphablox setká se zastaralým rozhraním API, zobrazí se na konzole prohlížeče varovné hlášení. Je vhodné tato hlášení využít k určení stránek aplikací, které vyžadují změny.

Informace týkající se zásad životnosti softwarové podpory společnosti IBM naleznete na webu IBM Software Support Lifecycle na adrese [http://www.ibm.com/software/info/supportlifecycle/index.html.](http://www.ibm.com/software/info/supportlifecycle/index.html)

# **Zastaralá rozhraní API**

Následující tabulka obsahuje metody, které jsou v této verzi zastaralé.

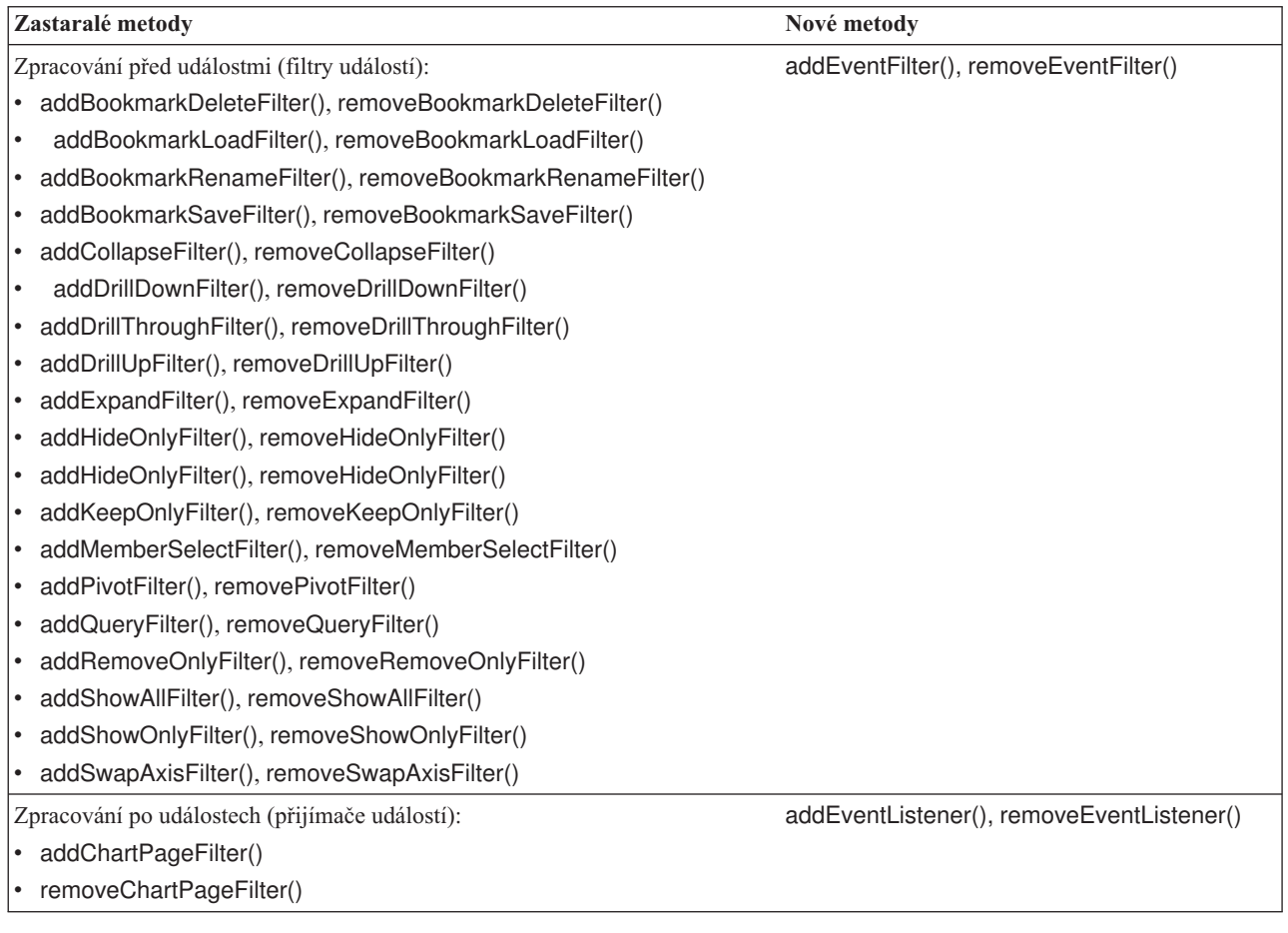

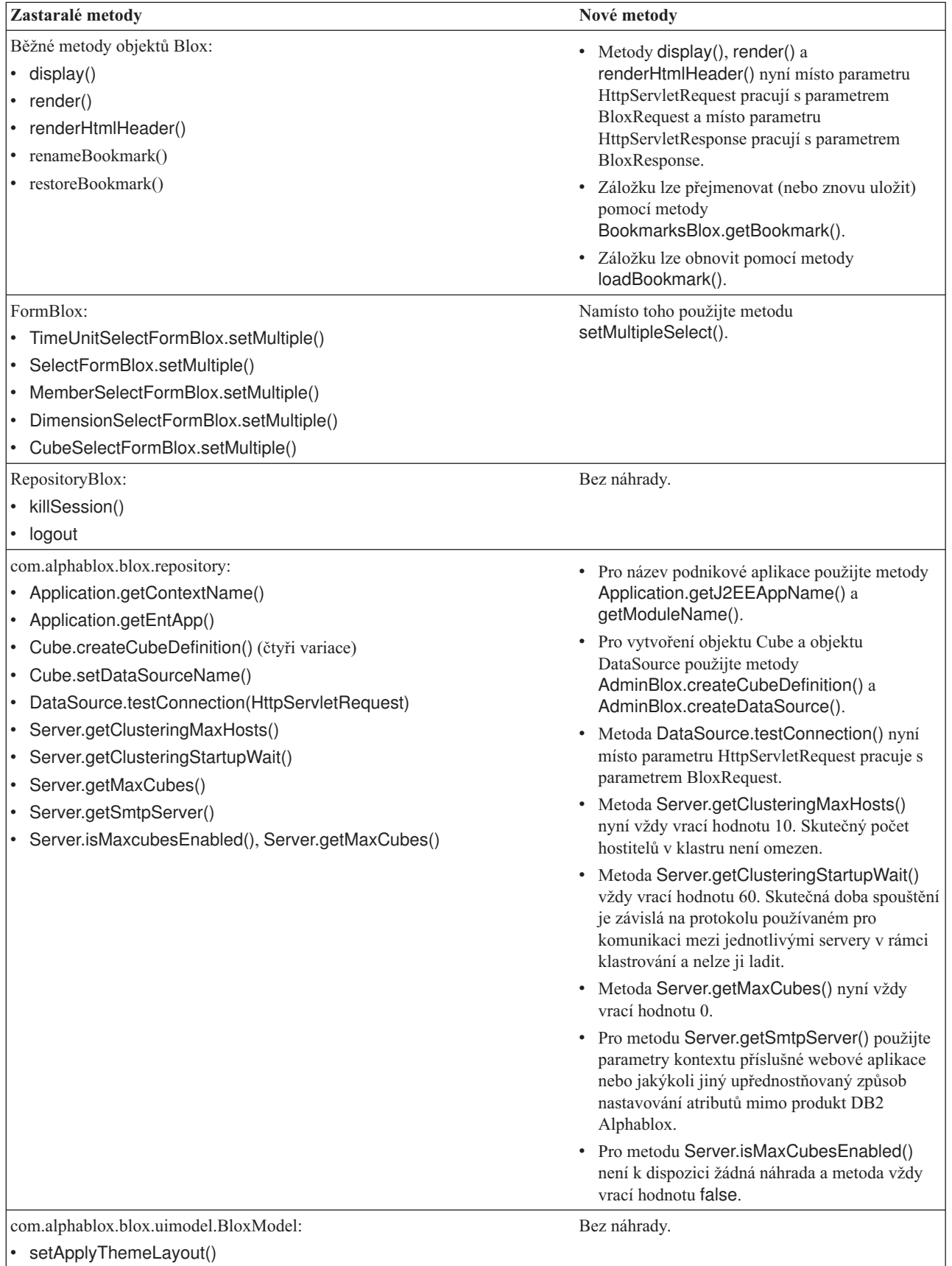

<span id="page-38-0"></span>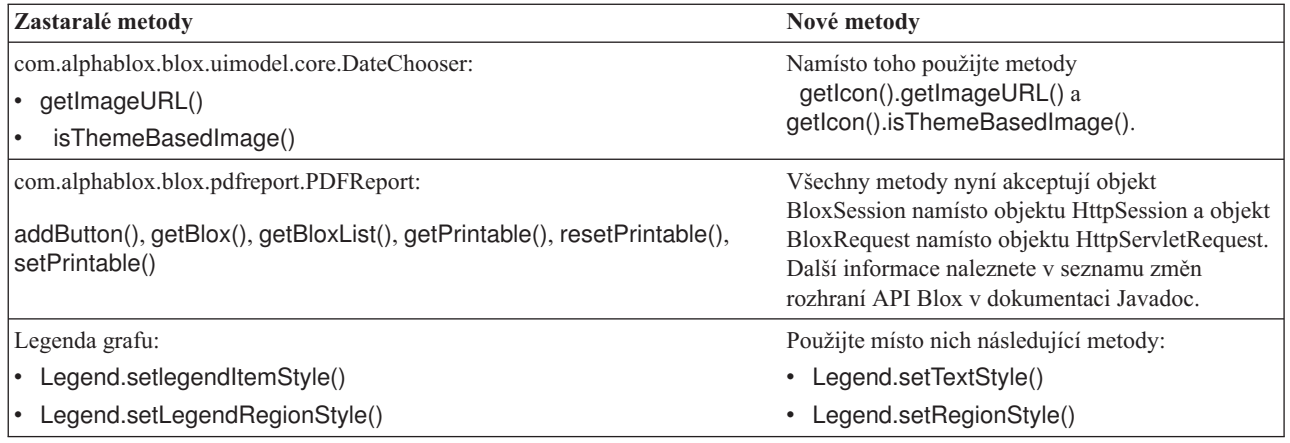

# **Zastaralá pole**

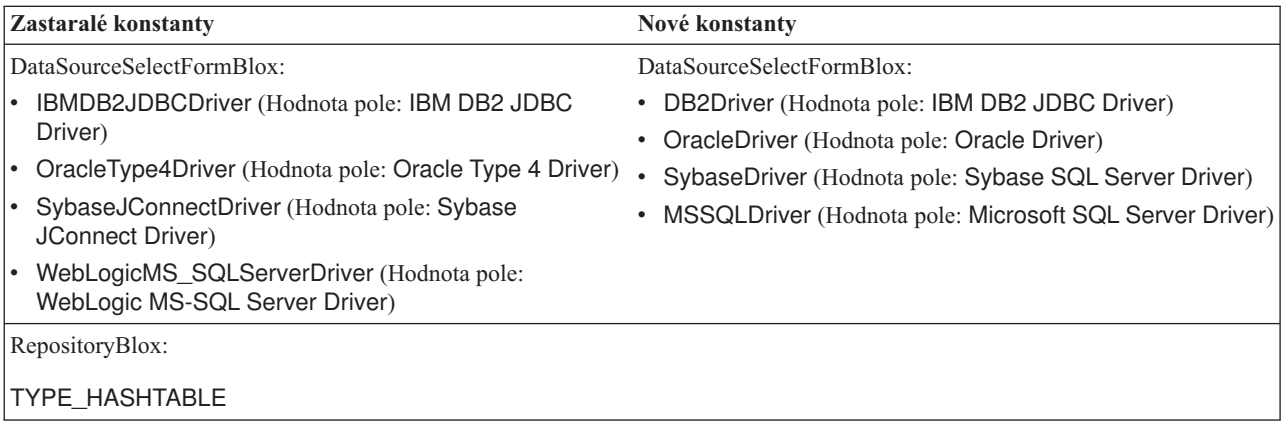

# **Zastaralé konstruktory**

Následující tabulka obsahuje konstruktory, které jsou v této verzi zastaralé.

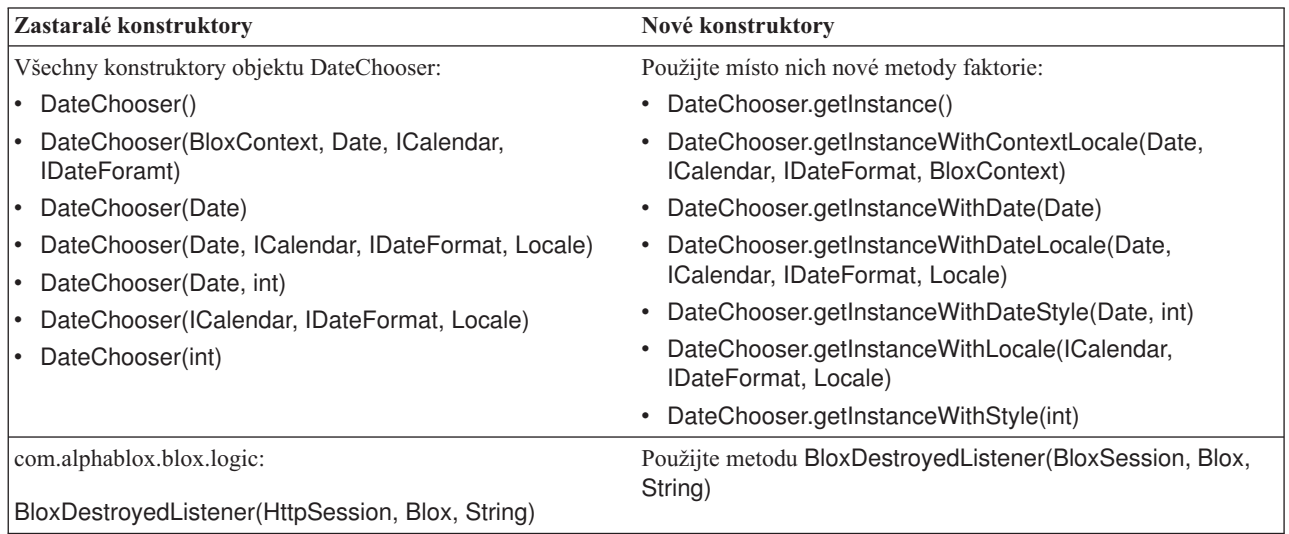

<span id="page-39-0"></span>**Zastaralé konstruktory Nové konstruktory**

com.alphablox.blox.uimodel:

Použijte metodu MemberFilterBrixModel (Locale[])

MemberFilterBrixModel(), MemberFilterBrixModel(String), MemberFilterBrixModel(String, Locale[])

# **Zastaralé třídy**

Následující tabulka obsahuje třídy, které jsou v této verzi zastaralé.

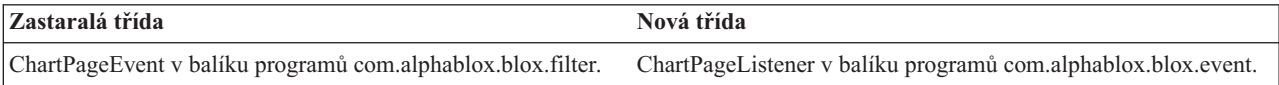

# **Zastaralá rozhraní**

Následující tabulka obsahuje rozhraní, která jsou v této verzi zastaralá.

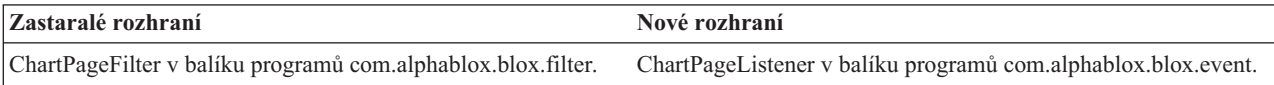

# <span id="page-40-0"></span>**Kapitola 8. Dokumentace**

Společnost IBM může pravidelně provádět opravy a další aktualizace dokumentace k produktu DB2 Alphablox. Při přístupu ke knihovně produktu DB2 Alphablox na stránkách <http://www.ibm.com/software/data/db2/alphablox/library.html> vždy získáte nejnovější informace, včetně dalších odkazů na technické poznámky a specifikace. Informační centrum produktu DB2 Alphablox, umístěné na webovém serveru společnosti IBM na adrese [http://publib.boulder.ibm.com/infocenter/ablxhelp/8.3/index.jsp,](http://publib.boulder.ibm.com/infocenter/ablxhelp/8.3/index.jsp) je aktualizováno častěji než dokumenty ve formátu PDF nebo tištěné knihy.

#### **Pružná volba instalace**

Z následujících možností si můžete vybrat způsob zobrazení dokumentace k produktu DB2 Alphablox, který nejlépe vyhovuje vašim potřebám:

- v Pokud chcete mít k dispozici vždy aktuální dokumentaci, zobrazujte ji přímo z Informačního centra produktu DB2 Alphablox, které se nachází na webovém serveru společnosti IBM. Výchozím nastavením je, že všechny odkazy na Informační centrum a dokumentaci Javadoc produktu DB2 Alphablox z administračních stránek směřují na webový server společnosti IBM, což zajišťuje přístup k aktuálním informacím.
- v Chcete-li omezit zatížení sítě pouze na intranet, nainstalujte dokumentaci k produktu DB2 Alphablox na konkrétní server v místní síti. Instalační program dokumentace k produktu DB2 Alphablox nabízí dvě volby:
	- Volba **Instalovat v rámci stávající instalace produktu DB2 Alphablox** umožňuje dokumentaci nainstalovat do podadresáře stávající instalace produktu DB2Alphablox. Je-li vybrána tato volba, budou všechny odkazy z administračních stránek produktu DB2 Alphablox na Informační centrum a dokumentaci Javadoc automaticky změněny tak, aby odkazovaly na tuto lokálně instalovanou verzi.
	- Volba **Instalovat jako samostatné Informační centrum** umožňuje instalovat dokumentaci kamkoli, bez závislosti na instanci produktu DB2 Alphablox. Tato možnost poskytuje praktický přístup k dokumentaci během vývoje aplikací v systémech Windows. Chcete-li, aby odkaz na Informační centrum z administračních stránek produktu DB2 Alphablox směřoval na tuto samostatnou instalaci, přesvědčte se, zda je samostatné Informační centrum instalováno na serveru v intranetu. Pak můžete změnit odkaz podle návodu v tématu "Instalace [samostatného](#page-41-0) Informačního centra" na stránce [36.](#page-41-0)
- **Poznámka:** Před tím, než můžete k Informačnímu centru instalovanému v lokálním systému přistupovat, musí být spuštěno. V systému Windows k tomu použijte vytvořené zástupce. V systémech Linux a UNIX spusťte skript IC\_start.sh. Jak zástupci, tak umístění, ve kterém jsou soubory instalovány, jsou popsány v tématu "Instalace [samostatného](#page-41-0) Informačního centra" na stránce 36.

### **Dokumenty ve formátu PDF**

Informace v Informačním centru DB2 Alphablox jsou k dispozici jako soubory ve formátu PDF. Na stránce knihoven produktu DB2 Alphablox na adrese <http://www.ibm.com/software/data/db2/alphablox/library.html> naleznete odkazy na soubory PDF a Informační centrum. Dokumenty PDF jsou umístěny také na disku CD produktu DB2 Alphablox v adresáři documentation/pdf. Je-li k dispozici přeložená verze, jsou tyto soubory rozděleny do adresářů podle jednotlivých jazyků. Úplnou sadu souborů naleznete v adresáři pro verzi v angličtině (složka en\_US).

### <span id="page-41-0"></span>**Instalace v rámci stávající instalaci produktu Alphablox**

Výběr volby ″Instalovat v rámci stávající instalace produktu DB2 Alphablox″ při spuštění instalačního programu dokumentace zajistí, že všechny odkazy z administračních stránek produktu DB2 Alphablox na Informační centrum a dokumentaci Javadoc budou automaticky změněny tak, aby odkazovaly na tuto instalovanou verzi.

*Tabulka 1. Umístění instalace dokumentace pro dokumentaci instalovanou v rámci stávající instalace produktu Alphablox*

| Komponenta                                                        | Umístění                                                                              | Vstupní stránka                                                                                               |
|-------------------------------------------------------------------|---------------------------------------------------------------------------------------|----------------------------------------------------------------------------------------------------|
| Informační<br>centrum                                             | <adresář_produktu_alphablox>/InfoCenter</adresář_produktu_alphablox>                  | ic.html<br>(Cheete-li spustit)<br>Informační centrum,<br>spustte soubor<br>IC_start.bat nebo<br>IC_start.sh.) |
| Dokumentace<br>Javadoc<br>rozhraní DB2<br>Alphablox Blox<br>API   | <adresář_alphablox>/system/documentation/ javadoc/blox</adresář_alphablox>            | index.html                                                                                                    |
| Seznam změn<br>rozhraní Blox<br>API                               | <adresář_alphablox>/system/documentation/ javadoc/blox</adresář_alphablox>            | changes.html                                                                                                  |
| Dokumentace<br>Javadoc<br>rozhraní<br>FastForward<br>API          | <adresář_alphablox>/system/documentation/<br/>javadoc/fastforward</adresář_alphablox> | index.html                                                                                                    |
| Dokumentace<br>Javadoc<br>rozhraní<br>Relational<br>Reporting API | <adresář_alphablox>/system/documentation/ javadoc/report</adresář_alphablox>          | index.html                                                                                                    |

Je-li z nějakého důvodu třeba přepnout zpět na Informační centrum poskytované společností IBM nebo instalovat dokumentaci do samostatného systému, informace naleznete v tématu ["Konfigurace](#page-43-0) odkazů na Informační centrum a dokumentaci Javadoc" na stránce 38.

#### **Instalace samostatného Informačního centra**

Výběr volby ″Instalovat jako samostatné Informační centrum″ při spuštění instalačního programu dokumentace zajistí, že Informační centrum a dokumentace Javadoc budou instalovány do zadaného adresáře. To umožňuje umístit dokumentaci do jiného systému v rámci intranetu nebo usnadnit přístup k dokumentaci ve vlastním vývojového systému.

V systému Windows tato volba vytvoří skupinu programů **IBM DB2 Alphablox - Dokumentace online** s následujícími zástupci:

- v **Dokumentace**
	- **Informační centrum**
	- **Spustit Informační centrum**
	- **Ukončit Informační centrum**
- v **Dokumentace Javadoc**
- **Rozhraní Blox API**
- **Seznam změn rozhraní Blox API**
- **Rozhraní FastForward API**
- **Rozhraní Relational Reporting API**

**Poznámka:** Pokud se rozhodnete instalovat pouze část dokumentace, mohou se zástupci lišit.

**Poznámka:** V systémech Linux a UNIX nebudou vytvořeni žádní zástupci. Následující tabulka obsahuje umístění a úvodní stránku všech komponent dokumentace.

*Tabulka 2. Umístění instalace dokumentace pro samostatnou instalaci*

| Komponenta                                                        | Umístění                                                                                     | Vstupní stránka                                                                                                    |
|-------------------------------------------------------------------|----------------------------------------------------------------------------------------------|----------------------------------------------------------------------------------------------------|
| Informační<br>centrum                                             | <instalace_dokumentace_alphablox></instalace_dokumentace_alphablox>                          | Chcete-li spustit<br>Informační centrum,<br>spustte soubor<br>IC start.bat nebo<br>IC_start.sh. V<br>poznámkách najdete<br>pokyny, jak lze<br>vyvolat Informační<br>centrum. |
| Dokumentace<br>Javadoc<br>rozhraní DB2<br>Alphablox Blox<br>API   | <instalace_dokumentace_alphablox>/javadoc/blox</instalace_dokumentace_alphablox>             | index.html                                                                                                    |
| Seznam změn<br>rozhraní Blox<br>API                               | <instalace_dokumentace_alphablox>/javadoc/blox</instalace_dokumentace_alphablox>             | changes.html                                                                                                    |
| Dokumentace<br>Javadoc<br>rozhraní<br>FastForward<br>API          | <instalace_dokumentace_alphablox>/<br/>javadoc/fastforward</instalace_dokumentace_alphablox> | index.html                                                                                                    |
| Dokumentace<br>Javadoc<br>rozhraní<br>Relational<br>Reporting API | <instalace_dokumentace_alphablox>/javadoc/report</instalace_dokumentace_alphablox>           | index.html                                                                                                    |

**Poznámka:** Postup při vyvolání Informačního centra:

- v V okně prohlížeče přejděte na adresu http://127.0.0.1:*číslo\_portu*/help/index.jsp. Číslo portu se zadává během
	- instalace. Pokud si číslo portu nepamatujete, můžete je zjistit otevření souboru IC\_start.bat neboIC\_start.sh v textovém editoru. Číslo portu pro Informační centrum se nachází za volbou -port.
- v V systému Windows můžete také použít zástupce **Informační centrum** vytvořeného ve skupině programů **IBM DB2 Alphablox - Dokumentace online**.

Je-li třeba konfigurovat instanci produktu DB2 Alphablox tak, aby odkazovala na samostatné Informační centrum, naleznete bližší informace v tématu ["Konfigurace](#page-43-0) odkazů na Informační centrum a [dokumentaci](#page-43-0) Javadoc" na stránce 38.

### <span id="page-43-0"></span>**Konfigurace odkazů na Informační centrum a dokumentaci Javadoc**

Následující soubory v instalaci produktu DB2 Alphablox je možné ručně měnit tak, aby odkazovaly na místo, kde je nainstalována dokumentace. Všechny tyto soubory se nacházejí v umístění <adresář alphablox>system/documentation/.

**Odkaz z administračních stránek Odkazuje na** Informační centrum produktu DB2 Alphablox ic.html Dokumentace Javadoc rozhraní Blox API jdoc\_blox.html Dokumentace Javadoc seznamu změn rozhraní Blox API jdoc\_change.html Dokumentace Javadoc rozhraní FastForward API jdoc\_ffwd.html Dokumentace Javadoc rozhraní Relational Reporting API jdoc\_report.html

*Tabulka 3. Soubory, které je třeba konfigurovat pro vytvoření vlastních odkazů na dokumentaci*

V témže adresáři se nacházejí další dvě verze pro každou z úvodních stránek. Jedna z nich ukazuje na verzi poskytovanou společností IBM (\_hosted.html), druhá na lokálně instalovanou verzi (\_local.html).

#### **Přepnutí na dokumentaci poskytnutou společností IBM IBM**

Je-li třeba přepnout zpět na dokumentaci Javadoc a Informační centrum poskytované společností IBM, zkopírujte poskytnutou verzi úvodní stránky ve stejném adresáři do zadaného souboru a odeberte z názvu souboru část \_local, jak je znázorněno v následující tabulce.

| Odkaz z administračních<br>stránek                       | Kopírovat soubor        | Přes soubor      |
|----------------------------------------------------------|-------------------------|------------------|
| Informační centrum produktu<br>DB2 Alphablox             | ic hosted.html          | ic.html          |
| Dokumentace Javadoc rozhraní<br>Blox API                 | jdoc blox hosted.html   | jdoc_blox.html   |
| Dokumentace Javadoc seznamu<br>změn rozhraní Blox API    | jdoc change hosted.html | jdoc_change.html |
| Dokumentace Javadoc rozhrani<br><b>FastForward API</b>   | jdoc_ffwd_hosted.html   | jdoc_ffwd.html   |
| Dokumentace Javadoc rozhraní<br>Relational Reporting API | jdoc_report_hosted.html | jdoc_report.html |

*Tabulka 4. Soubory k použití pro dokumentaci poskytovanou společností IBM*

#### **Přepnutí na lokálně instalovanou dokumentaci**

Je-li třeba přepnout zpět na dokumentaci instalovanou pod stávající instalací produktu DB2 Alphablox, zkopírujte verzi \_local.html úvodní stránky ve stejném adresáři do zadaného souboru a odeberte část \_local z názvu souboru, jak je znázorněno v následující tabulce.

| Odkaz z administračních<br>stránek                              | Kopírovat soubor       | Přes soubor      |
|-----------------------------------------------------------------|------------------------|------------------|
| Informační centrum produktu<br>DB2 Alphablox                    | ic local.html          | ic.html          |
| Dokumentace Javadoc rozhraní<br>Blox API                        | jdoc blox local.html   | idoc blox.html   |
| Dokumentace Javadoc seznamu<br>změn rozhraní Blox API           | jdoc change local.html | jdoc change.html |
| Dokumentace Javadoc rozhrani<br><b>FastForward API</b>          | jdoc ffwd local.html   | jdoc_ffwd.html   |
| Dokumentace Javadoc rozhraní<br><b>Relational Reporting API</b> | jdoc report local.html | jdoc_report.html |

*Tabulka 5. Soubory k použití pro dokumentaci instalovanou pod stávající instalací produktu DB2 Alphablox*

### **Přepnutí na samostatné Informační centrum**

Pokud je dokumentace k produktu DB2 Alphablox instalována na zvláštním serveru v intranetu a chcete konfigurovat odkaz z administračních stránek DB2 Alphablox tak, aby odkazoval na tuto instalaci, proveďte následující kroky:

- 1. Zkopírujte soubor ic\_hosted.html přes soubor ic.html.
- 2. Z důvodu přesměrování změňte hodnotu adresy URL ve značce <meta> stránky: <meta http-equiv="REFRESH" content="0; URL=**http://***server:port***/help/index.jsp**">">

# <span id="page-46-0"></span>**Kapitola 9. Usnadnění přístupu**

Funkce usnadnění přístupu pomáhají uživatelům s fyzickým handicapem, např. s omezenou pohyblivostí nebo zhoršeným zrakem, úspěšně používat softwarové produkty. Produkt DB2 Alphablox obsahuje následující nejdůležitější funkce usnadnění přístupu:

- v Uživatelé se mohou v uživatelském rozhraní objektů Blox pohybovat a provádět akce analýzy dat pomocí klávesových zkratek a akceleračních kláves.
- v Pro uživatele se zrakovým omezením může být uživatelské rozhraní objektů Blox v klientovi DHTML vykresleno v motivu vysokého kontrastu.
- v Uživatelské rozhraní objektů Blox vykreslené pomocí motivu vysokého kontrastu respektuje předvolbu velikosti písma nastavenou v prohlížeči.
- v Uživatelé mohou používat pro navigaci a interakci v prostředí relačních sestav klávesové zkratky.
- v Správci mohou pomocí klávesových zkratek ovládat administrační stránky produktu DB2 Alphablox a provádět administrační úkoly.
- v Informační centrum produktu DB2 Alphablox je vytvořeno ve formátu XHTML 1.0, který je podporován většinou prohlížečů.
- v Informační centrum produktu DB2 Alphablox a kontextová nápověda pro koncové uživatele respektují předvolbu velikosti písma nastavenou v prohlížeči.

**Důležité:** Funkce usnadnění jsou podporovány pouze v aplikaci Internet Explorer 6.0.

#### **Navigace pomocí klávesnice**

Uživatelé aplikací mohou k navigaci a interakci s daty v uživatelském rozhraní objektů Blox použít i samotnou klávesnici. Operace, které lze provést i pomocí myši, mohou být prováděny také pomocí kláves či kombinací kláves. Klávesové zkratky obecně odpovídají standardním klávesovým zkratkám systému Windows. Navigace pomocí klávesnice je podporována i pro interaktivní sestavy vytvářené pomocí rozhraní ReportBlox. Další informace naleznete v tématech "Klávesové zkratky a akcelerační klávesy [uživatelského](#page-47-0) rozhraní objektů Blox" na [stránce](#page-47-0) 42 a "Klávesové zkratky [uživatelského](#page-49-0) rozhraní ReportBlox" na stránce 44.

#### **Usnadnění přístupu v zobrazení**

Klient DHTML nabízí klávesové zkratky, které uživatelům umožní navigaci a provádění analýzy dat pomocí aplikace Internet Explorer. Pro uživatele se zrakovým omezením může být uživatelské rozhraní objektů Blox vykresleno v dodaném motivu vysokého kontrastu a je respektována velikost písma nastavená v prohlížeči. Pro uživatele se zrakovým omezením mohou vývojáři aplikací vykreslovat aplikace pomocí motivu vysokého kontrastu (theme=highcontrast). Toho lze dosáhnout v profilu uživatele, např. pomocí vlastní vlastnosti uživatele.

#### **Kompatibilita s podpůrnými technologiemi**

K načítání dat pomocí uživatelského rozhraní objektů Blox či relační sestavy lze použít čtečky obrazovky a další podpůrné technologie.

#### **Usnadnění přístupu v dokumentaci**

Informační centrum produktu DB2 Alphablox je vytvořeno ve formátu XHTML 1.0, který je podporován většinou webových prohlížečů. Formát XHTML umožňuje prohlížení

<span id="page-47-0"></span>dokumentace s použitím předvoleb zobrazení nastavených v prohlížeči. Umožňuje také použití čteček obrazovky a dalších podpůrných technologií.

#### **Omezení**

Podpora usnadnění přístupu v uživatelském rozhraní Blox má následující omezení:

- v Klávesové zkratky pro navigaci v uživatelském rozhraní objektů Blox jsou podporovány pouze pro prohlížeče Internet Explorer 6.
- v Komoponenta grafu není pomocí klávesnice přístupná. Doporučuje se, aby pro postižené uživatele byla komponenta grafu z objektu PresentBlox odebrána (chartAvailable = "false") nebo aby se používala pouze komponenta mřížky.
- v Ke komponentě panelu nástrojů a k tlačítkům na panelu nástrojů nelze přistupovat pomocí klávesnice. Doporučuje se, aby pro postižené uživatele byl panel nástrojů skryt (toolbarVisible="false"). Protože tlačítka panelu nástrojů představují pouze zkrácený výběr některých funkcí z nabídky, nedojde skrytím panelu nástrojů k žádné ztrátě funkčnosti.

Další informace najdete v tématu Designing an accessible application příručky *Developer's Guide*.

### **Klávesové zkratky a akcelerační klávesy uživatelského rozhraní objektů Blox**

Obecným pravidlem je, že klávesové kombinace použité k navigaci v uživatelském rozhraní objektů Blox a k práci s daty jsou v souladu se standardními klávesovými zkratkami systému Windows. Platí následující omezení:

- v Klávesové zkratky jsou podporovány pouze pro prohlížeče Internet Explorer.
- v Klávesové zkratky pro navigaci uvnitř komponenty Graf nejsou podporovány.

Uživatelské rozhraní Blox se obvykle skládá z několika komponent uživatelského rozhraní, jako je například mřížka a graf sloužící k zobrazení dat, a z uživatelských ovládacích prvků, jako jsou například pruhy nabídky, rozevírací seznamy a tlačítka. Uživatelské ovládací prvky vám umožňují provádět akce analýzy dat. Následuje přehled obecných klávesových zkratek používaných při práci s uživatelským rozhraním Blox:

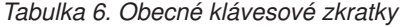

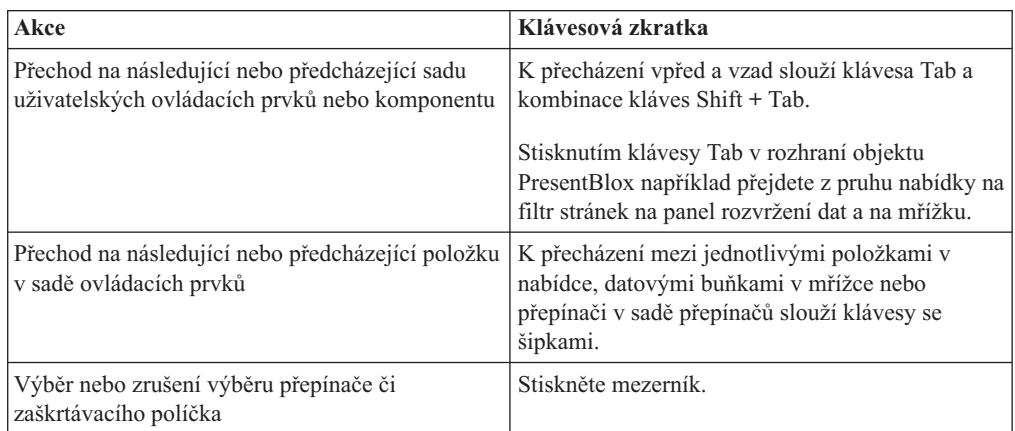

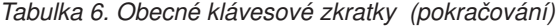

| Akce                                                                               | Klávesová zkratka                                                                                         |  |
|------------------------------------------------------------------------------------|----------------------------------------------------------------------------------------------------|--|
| Výběr tlačítka a klepnutí na tlačítko                                              | Stisknutím klávesy Tab nebo kombinace kláves<br>Shift + Tab přejdete na další nebo předchozí<br>tlačítko. |  |
|                                                                                    | Stisknutím klávesy Enter klepnete na vybrané<br>tlačítko.                                                 |  |
|                                                                                    | Stisknutím klávesy Esc akci zrušíte.                                                                      |  |
| Použití vybrané položky nabídky nebo tlačítka<br>(ekvivalent klepnutí na tlačítko) | Stiskněte klávesu Enter nebo mezerník.                                                                    |  |
| Výběr položky v aktivní nabídce pomocí<br>mnemotechnických zkratek                 | Chcete-li vybrat položku v nabídce, stiskněte<br>písmeno, které je v textu položky podtrženo.             |  |
| Přechod do pruhu nabídky při práci s objektem<br><b>Blox</b>                       | Stiskněte kombinaci kláves Ctrl + Alt + M.                                                                |  |

*Tabulka 7. Navigace a analýza dat v mřížce*

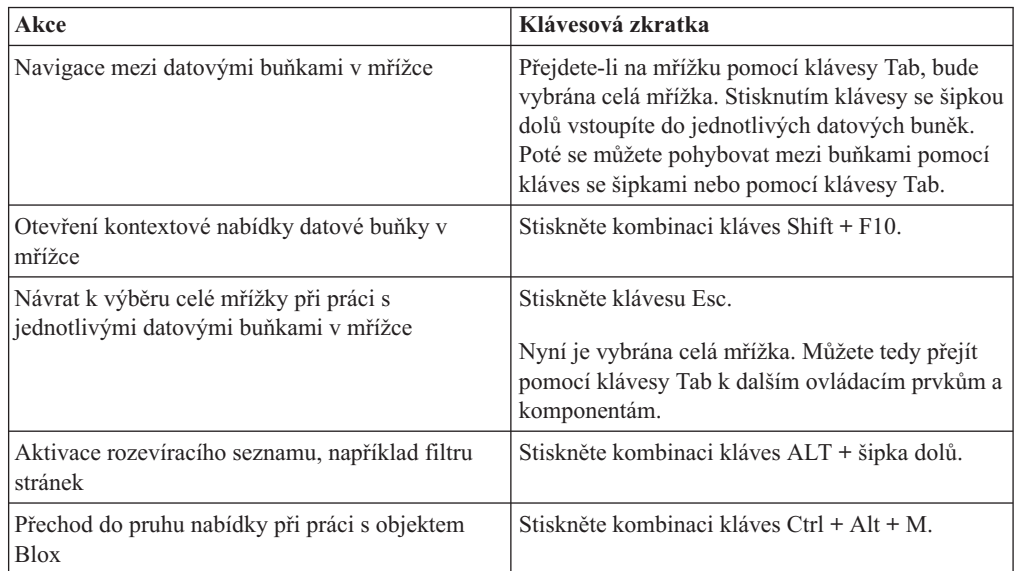

*Tabulka 8. Navigace ve stromové nabídce*

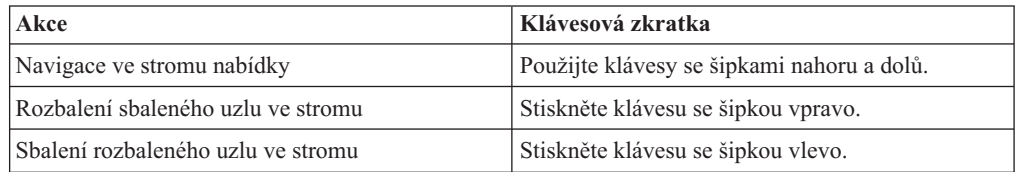

**Poznámka:** Pokud používáte program pro předčítání obsahu obrazovky, činnost klávesnice řídí tento program a popsané klávesové zkratky proto nemusí být funkční.

### <span id="page-49-0"></span>**Klávesové zkratky uživatelského rozhraní ReportBlox**

Obecným pravidlem je, že klávesové kombinace použité k navigaci v interaktivních sestavách vytvořených na základě objektu ReportBlox jsou v souladu se standardními klávesovými zkratkami systému Windows. Následující tabulky obsahují seznam klávesových zkratek pro použití interaktivních kontextových nabídek objektu ReportBlox a pro úpravu sestavy pomocí dialogového okna Styl sestavy.

**Akce Klávesová zkratka** Přechod k následující nebo předcházející kontextové nabídce záhlaví skupiny, záhlaví sloupce nebo souhrnu skupiny Stiskněte klávesu Tab nebo kombinaci kláves Shift + Tab. Při přechodu do aktivní oblasti pomocí klávesy Tab se automaticky otevře kontextová nabídka. Výběr položky v nabídce **Přejděte na požadovanou položku pomocí kláves** se šipkami a stiskněte klávesu Enter.

*Tabulka 9. Všeobecné klávesové zkratky pro kontextové nabídky objektu ReportBlox*

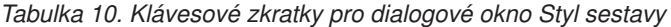

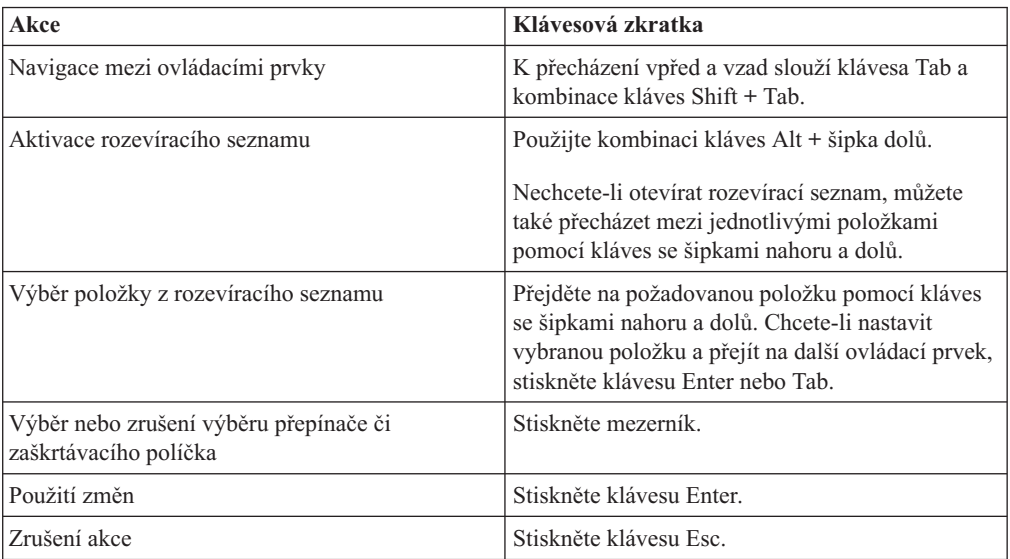

**Poznámka:** Klávesové zkratky jsou podporovány pouze pro prohlížeče Internet Explorer.

**Poznámka:** Pokud používáte program pro předčítání obsahu obrazovky, činnost klávesnice řídí tento program a popsané klávesové zkratky proto nemusí být funkční.

# <span id="page-50-0"></span>**Poznámky**

Tyto informace byly vyvinuty pro produkty a služby poskytované ve Spojených státech.

Společnost IBM nemusí produkty, služby nebo funkce uvedené v tomto dokumentu nabízet v jiných zemích. Informace o produktech a službách, které jsou ve vaší oblasti aktuálně dostupné, získáte od místního zástupce společnosti IBM. Odkazy na produkty, programy nebo služby společnosti IBM v této publikaci nejsou míněny jako vyjádření nutnosti použití pouze uvedených produktů, programů či služeb společnosti IBM. Místo produktu, programu nebo služby společnosti IBM lze použít libovolný funkčně ekvivalentní produkt, program nebo službu, která neporušuje intelektuální vlastnická práva společnosti IBM. Ověření funkčnosti produktu, programu nebo služby pocházející od jiného výrobce je však povinností uživatele.

K jednotlivým subjektům popisovaným v tomto dokumentu se mohou vztahovat patenty nebo nevyřízené patentové přihlášky společnosti IBM. Vlastnictví tohoto dokumentu uživateli neposkytuje žádná licenční práva k těmto patentům. Dotazy týkající se licencí můžete posílat písemně na adresu:

#### *IBM Director of Licensing, IBM Corporation, North Castle Drive, Armonk, NY 10504-1785 U.S.A.*

Odpovědi na dotazy týkající se licencí pro dvoubajtové znakové sady (DBCS) získáte od oddělení IBM Intellectual Property Department ve vaší zemi, nebo tyto dotazy můžete zasílat písemně na adresu:

*IBM World Trade Asia Corporation, Licensing, 2-31 Roppongi 3-chome, Minato-ku, Tokyo 106-0032, Japan*

*Následující odstavec se netýká Spojeného království ani jiných zemí, ve kterých je takovéto vyjádření v rozporu s místními zákony:* SPOLEČNOST INTERNATIONAL BUSINESS MACHINES CORPORATION TUTO PUBLIKACI POSKYTUJE ″TAK, JAK JE″ BEZ JAKÉKOLI ZÁRUKY, AŤ UŽ PŘÍMÉ ČI ODVOZENÉ, VČETNĚ, ALE NE VÝHRADNĚ, ODVOZENÝCH ZÁRUK TÝKAJÍCÍCH SE PORUŠOVÁNÍ ZÁKONŮ, PRODEJNOSTI ČI VHODNOSTI K URČITÉMU ÚČELU. V některých státech nejsou prohlášení týkající se přímých či odvozených záruk v určitých případech dovolena, a proto se vás toto prohlášení nemusí týkat.

Uvedené údaje mohou obsahovat technické nepřesnosti nebo typografické chyby. Údaje zde uvedené jsou pravidelně upravovány a tyto změny budou zahrnuty v nových vydáních této publikace. Společnost IBM může kdykoli bez upozornění provádět vylepšení nebo změny v produktech či programech popsaných v této publikaci.

Veškeré uvedené odkazy na webové stránky, které nespravuje společnost IBM, jsou uváděny pouze pro referenci a v žádném případě neslouží jako záruka funkčnosti těchto stránek. Materiály uvedené na těchto stránkách WWW nejsou součástí materiálů pro tento produkt IBM a použití uvedených stránek je pouze na vlastní nebezpečí.

Společnost IBM může použít nebo distribuovat jakékoli informace, které jí sdělíte, libovolným způsobem, který společnost považuje za odpovídající, bez vyžádání vašeho svolení.

<span id="page-51-0"></span>Vlastníci licence k tomuto programu, kteří chtějí získat informace o možnostech (i) výměny informací s nezávisle vytvořenými programy a jinými programy (včetně tohoto) a (ii) oboustranného využití vyměňovaných informací, mohou kontaktovat informační středisko na adrese:

#### *IBM Corporation, J46A/G4, 555 Bailey Avenue, San Jose, CA 95141-1003 U.S.A.*

Poskytnutí takových informací může být podmíněno dodržením určitých podmínek a požadavků zahrnujících v některých případech uhrazení stanoveného poplatku.

Licencovaný program popsaný v tomto dokumentu a veškerý licencovaný materiál k němu dostupný jsou společností IBM poskytovány na základě podmínek uvedených ve smlouvách IBM Customer Agreement, IBM International Program License Agreement nebo v jiné ekvivalentní smlouvě.

Jakékoli údaje o výkonnosti obsažené v této publikaci byly zjištěny v řízeném prostředí. Výsledky získané v jakémkoli jiném operačním prostředí se proto mohou výrazně lišit. Některá měření mohla být prováděna na vývojových verzích systémů a není zaručeno, že tato měření budou stejná i na běžně dostupných systémech. Některé údaje mohly být navíc zjištěny pomocí extrapolace. Skutečné výsledky mohou být jiné. Čtenáři tohoto dokumentu by měli zjistit použitelné údaje pro své specifické prostředí.

Informace týkající se produktů jiných výrobců pocházejí od dodavatelů těchto produktů, z jejich veřejných oznámení nebo z jiných veřejně dostupných zdrojů. Společnost IBM tyto produkty netestovala a nemůže potvrdit jejich správnou výkonnost, kompatibilitu ani žádné jiné výroky týkající se produktů jiných výrobců než IBM. Otázky týkající se kompatibility produktů jiných výrobců by měly být směrovány dodavatelům těchto produktů.

Veškerá tvrzení týkající se budoucího směru vývoje nebo záměrů společnosti IBM se mohou bez upozornění změnit nebo mohou být zrušena a reprezentují pouze cíle a plány společnosti.

Tyto údaje obsahují příklady dat a sestav používaných v běžných obchodních operacích. Aby byla představa úplná, používají se v příkladech jména osob, společností, značek a produktů. Všechna tato jména jsou fiktivní a jejich podobnost se jmény a adresami používanými ve skutečnosti je zcela náhodná.

Tyto informace obsahují ukázkové aplikační programy ve zdrojovém jazyce ilustrující programovací techniky na různých operačních platformách. Tyto ukázkové programy můžete bez závazků vůči společnosti IBM jakýmkoli způsobem kopírovat, měnit a distribuovat za účelem vývoje, používání, odbytu či distribuce aplikačních programů odpovídajících rozhraní API pro operační platformu, pro kterou byly ukázkové programy napsány. Tyto příklady nebyly plně testovány za všech podmínek. Společnost IBM proto nemůže zaručit spolehlivost, upotřebitelnost nebo funkčnost těchto programů. Tyto ukázkové programy můžete bez závazků vůči společnosti IBM jakýmkoli způsobem kopírovat, měnit a distribuovat za účelem vývoje, používání, odbytu či distribuce aplikačních programů odpovídajících rozhraní API.

#### **Ochranné známky**

Následující termíny jsou ochrannými známkami nebo registrovanými ochrannými známkami společnosti International Business Machines Corporation ve Spojených státech a případně dalších jiných zemích:

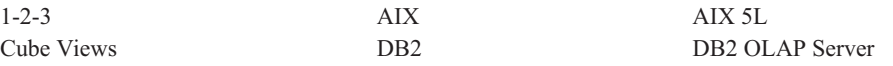

DB2 Universal Database IBM Informix iSeries **pSeries** pSeries Rational Red Brick Tivoli WebSphere zSeries

Alphablox a Blox jsou ochranné známky nebo registrované ochranné známky společnosti Alphablox Corporation ve Spojených státech a případně dalších jiných zemích.

Java a všechny ochranné známky založené na termínu Java jsou ochrannými známkami společnosti Sun Microsystems, Inc. ve Spojených státech a případně dalších jiných zemích.

Linux je ochranná známka Linuse Torvaldse ve Spojených státech a případně dalších jiných zemích.

Jména dalších společností, produktů nebo služeb mohou být ochrannými známkami nebo značkami služeb ostatních společností.

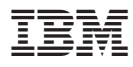

Číslo programu: 5724-L14

Vytištěno v Dánsku společností IBM Danmark A/S.

SC09-3753-01

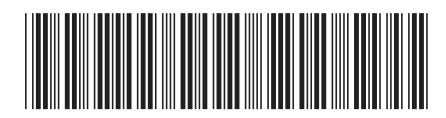